186

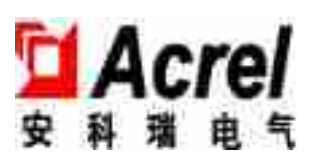

## ARC

T1.7

#### AZC-SI

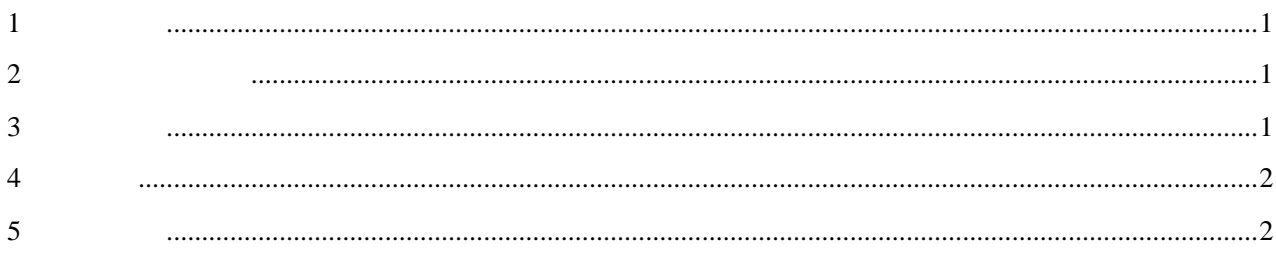

#### $ARC-28(F)/Z-L$

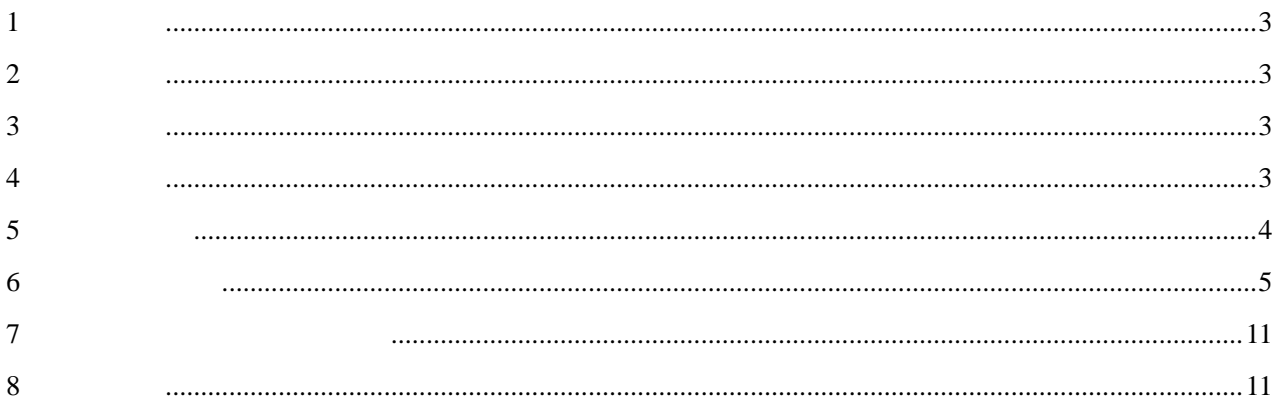

#### $\text{ARC-28(F)/Z-USB-L}$

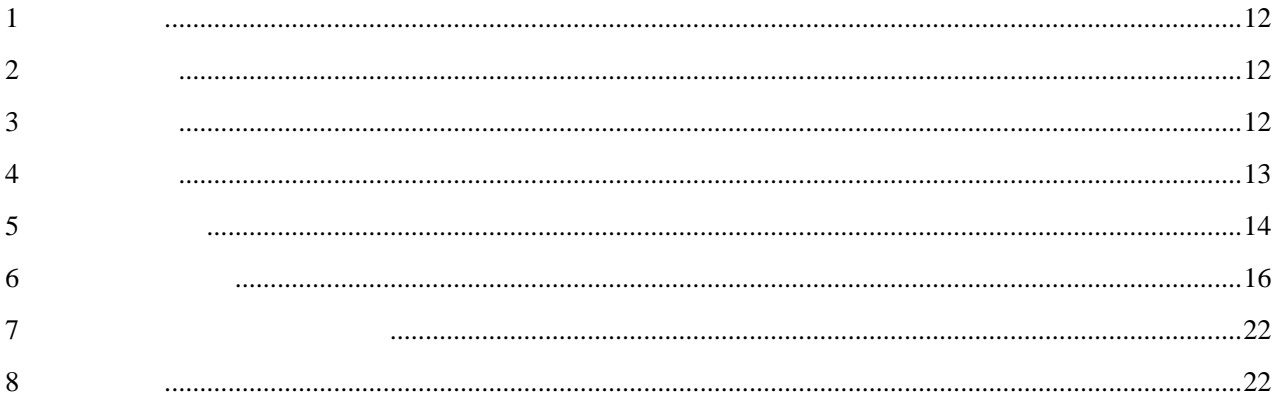

#### $ARC-28(F)/Z-USB-L$  J

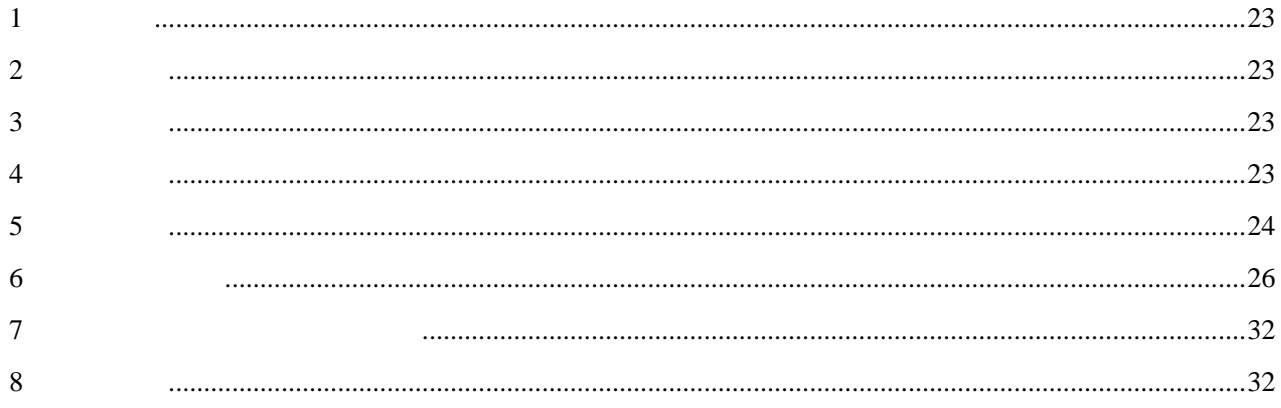

## ARC

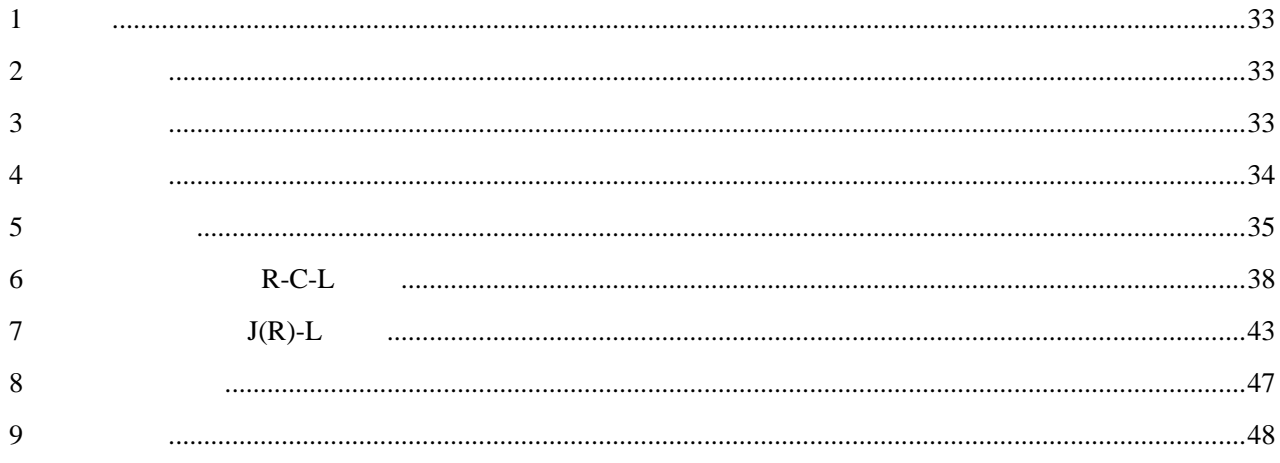

- <span id="page-4-0"></span>**1** 产品概述
- 

AZC-SI

- <span id="page-4-1"></span>**2** 主要功能和特点
- $2.1$

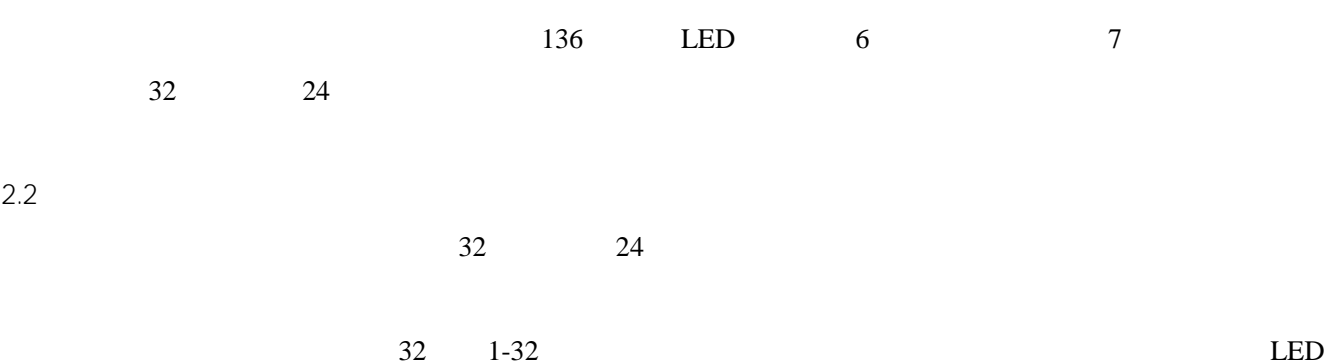

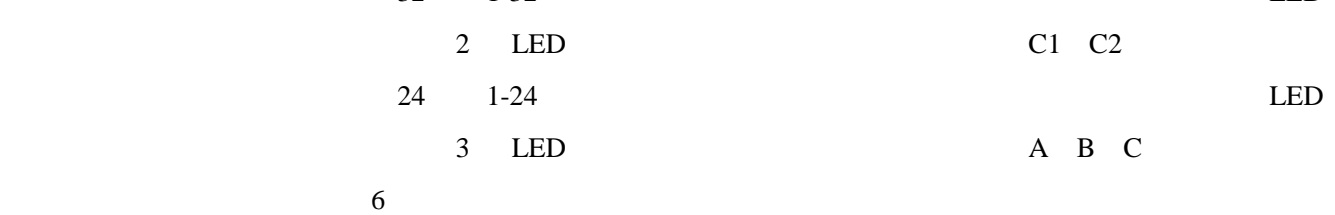

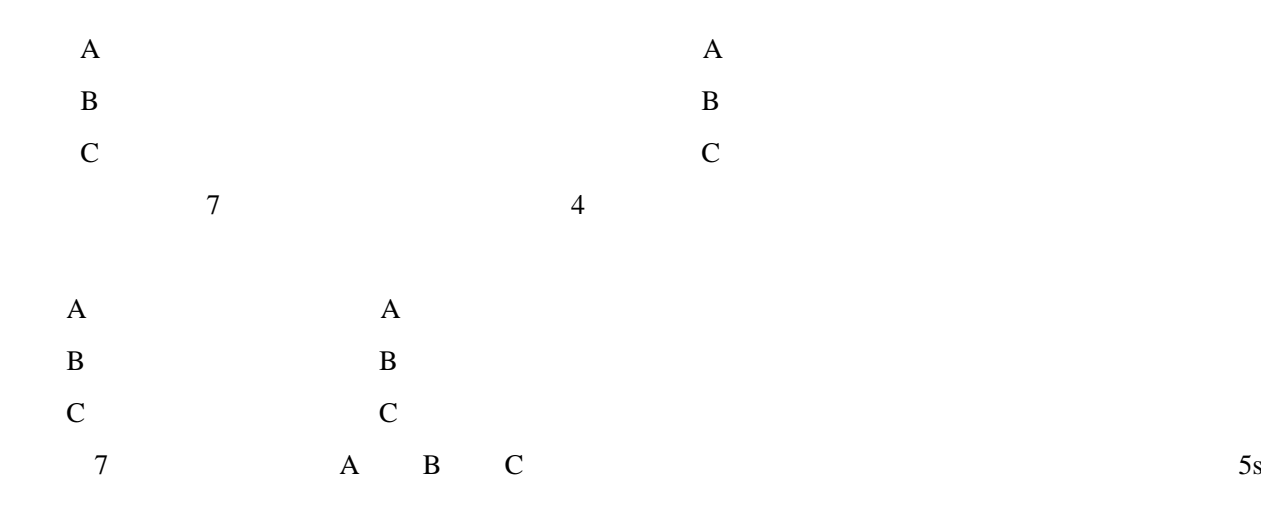

<span id="page-4-2"></span>**3** 技术参数

 $3.1$ 

工作电压:AC380V±30% 50Hz

功率消耗:小于 4VA

外形尺寸:长\* \*高:144mm\*144mm\*110mm

安装开孔尺寸:138mm\*138mm

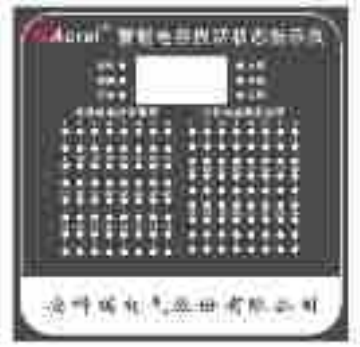

 $3.2$ 

 $-25$  ~55 海拔高度: 2000m 相对湿度:40℃,20~90% 79.5~106.0Kpa

<span id="page-5-0"></span>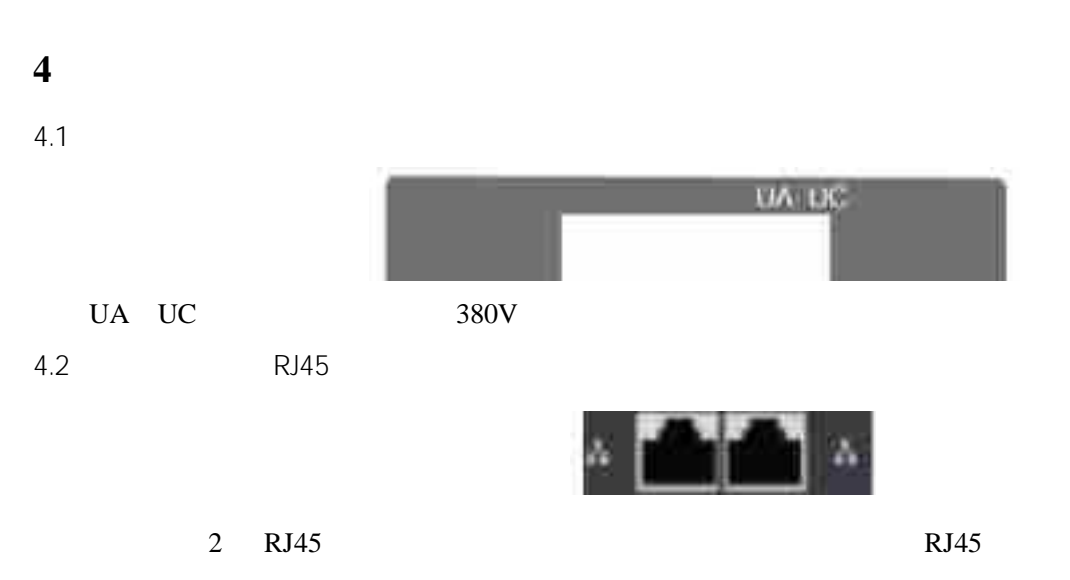

 $4.3$ 

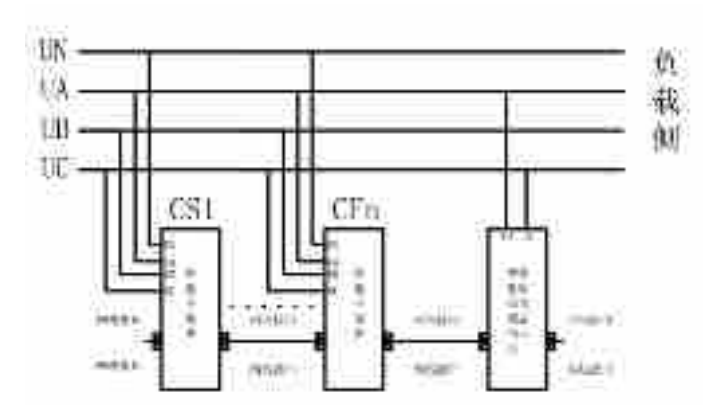

<span id="page-5-1"></span>**5** 订货须知

- $1$
- $2$
- 
- $3 \thinspace$

<span id="page-6-0"></span>**1** 产品概述

 $ARC-28(F)/Z-L(F$  )

## <span id="page-6-1"></span>**2** 执行标准

JB/T 9663-2013

## <span id="page-6-2"></span>**3** 型号规格

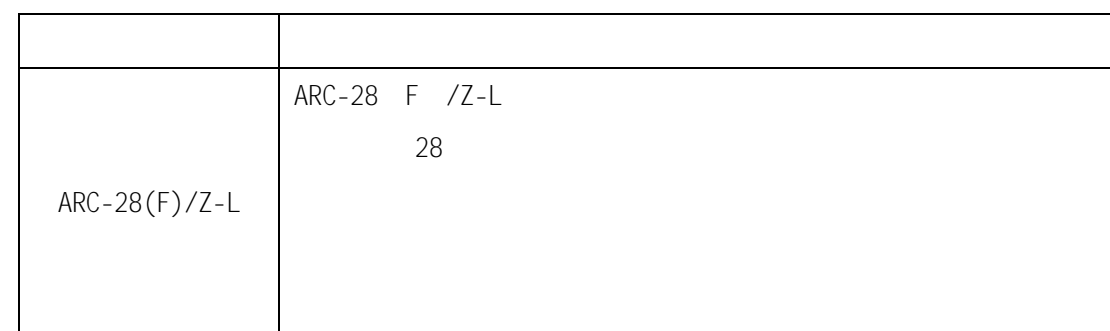

## <span id="page-6-3"></span>**4** 技术参数

 $4.1$ 

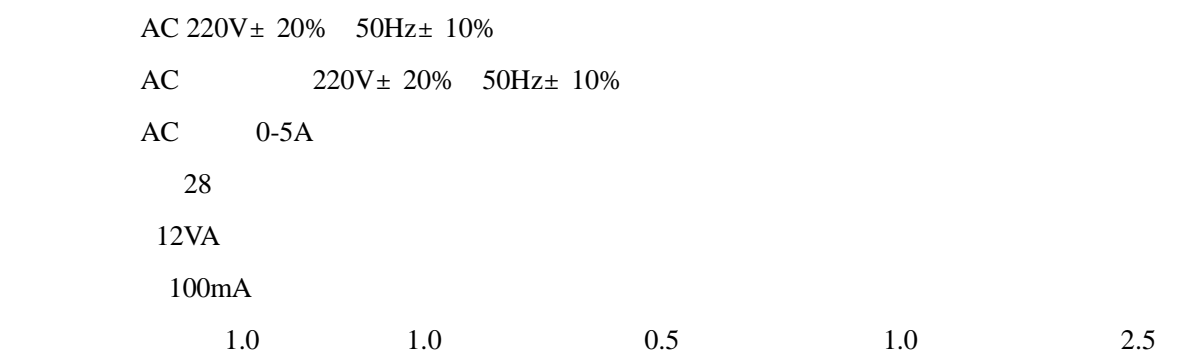

#### 频率:0.1

外形尺寸:144mm\*144mm\*110mm

安装开孔尺寸:138mm\*138mm

## $4.2$

 $-25$  +65 海拔高度: 2000m 相对湿度:40℃,20-90% 79.5-106.0Kpa

<span id="page-7-0"></span>**5** 安装与接线  $5.1$  $1$ 

 $2$ 

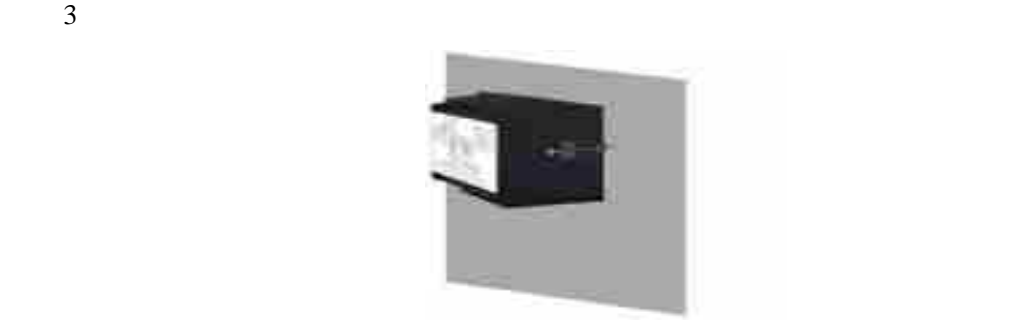

 $5.2$ 

 $5.2.1$ 

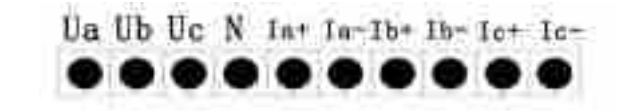

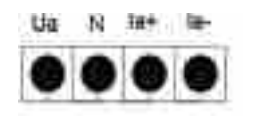

 $RJ45$ 

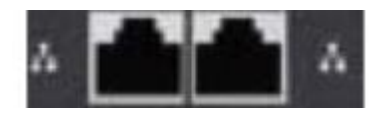

RJ45 RJ45 RJ45

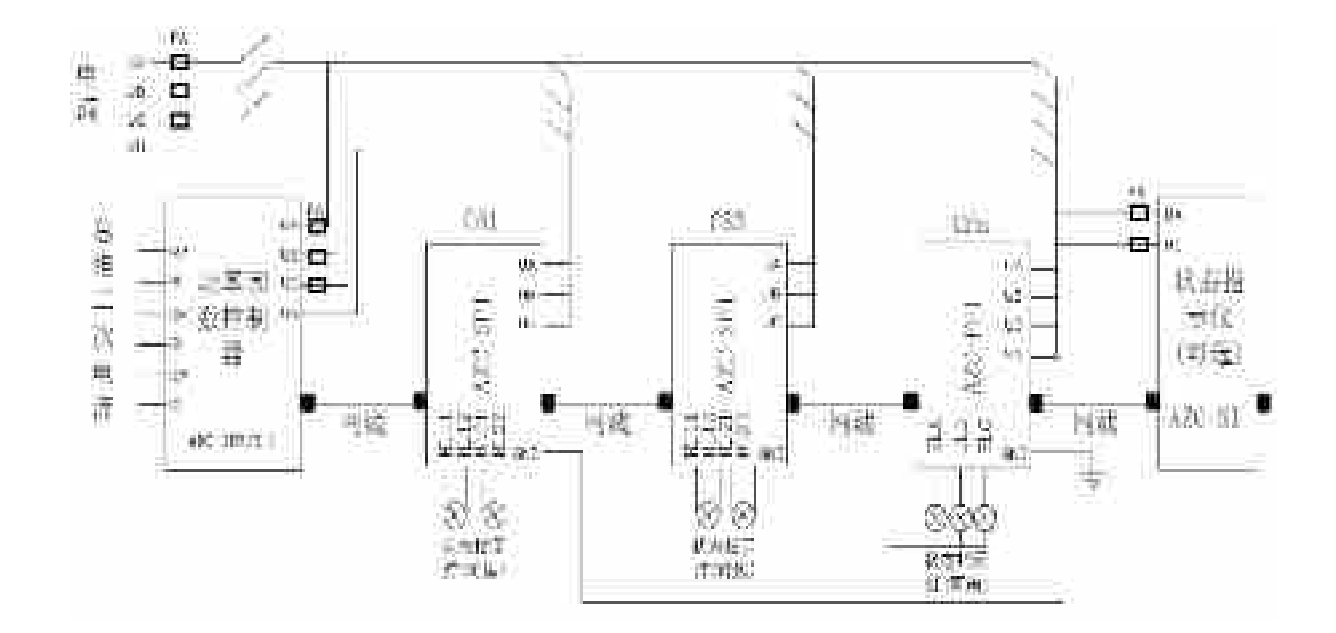

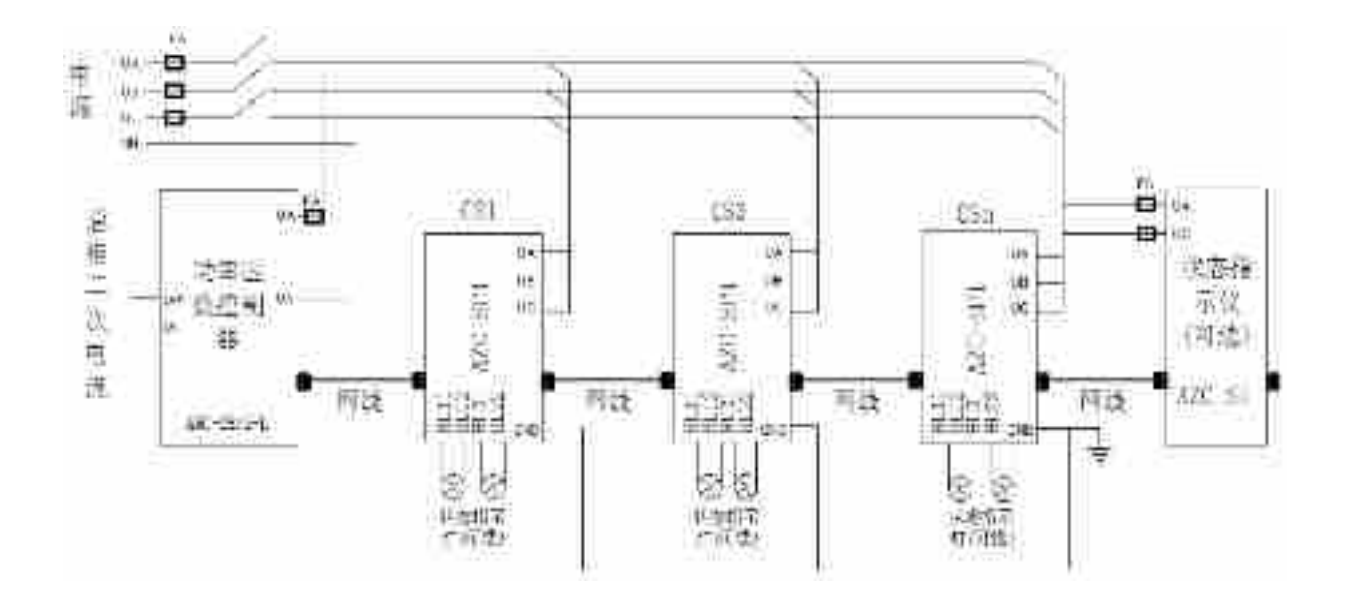

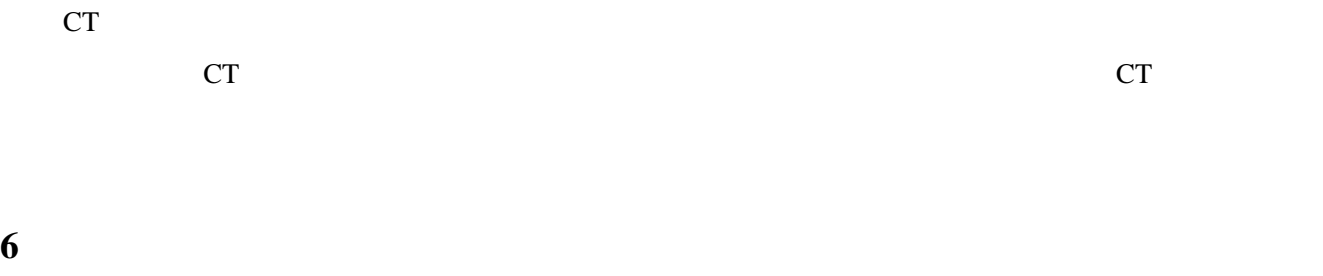

<span id="page-8-0"></span> $6.1$ 

 $6.1.1$ 

5

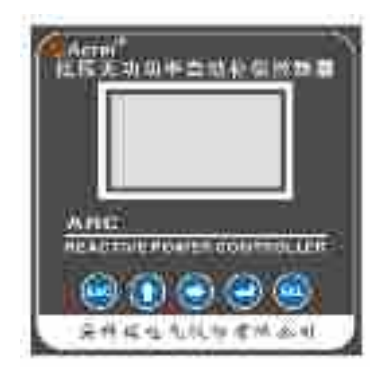

#### $6.1.2$

- " ESC"
- $\mathbf{u} = \mathbf{w} = \mathbf{w}$
- $\bar{u}$  =  $\bar{u}$
- $\mu$   $\longrightarrow$
- $"$  SET"

 $6.2$ 

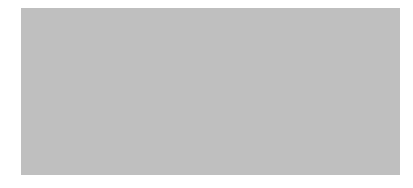

#### $6.2.1$

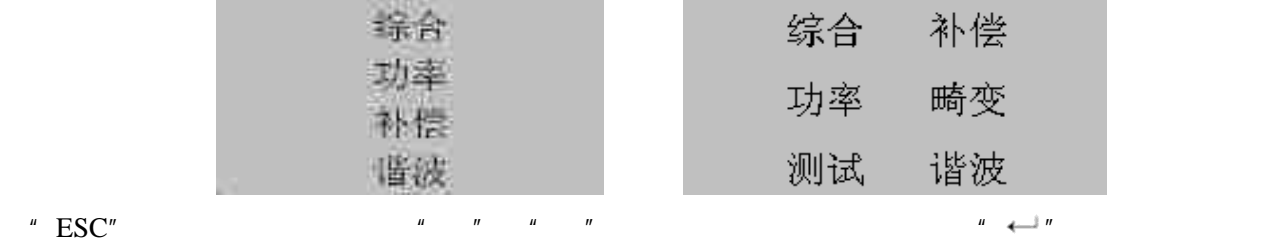

#### $6.2.2$

## $6.2.2.1$

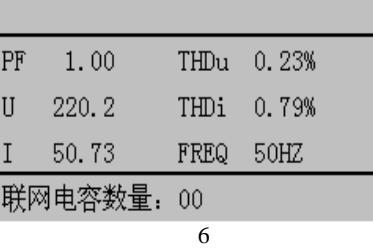

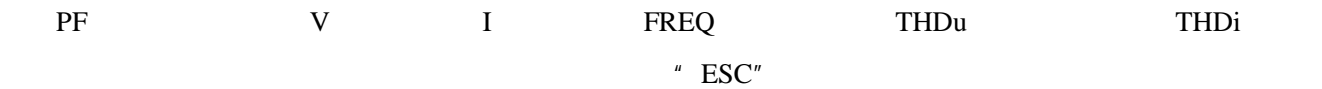

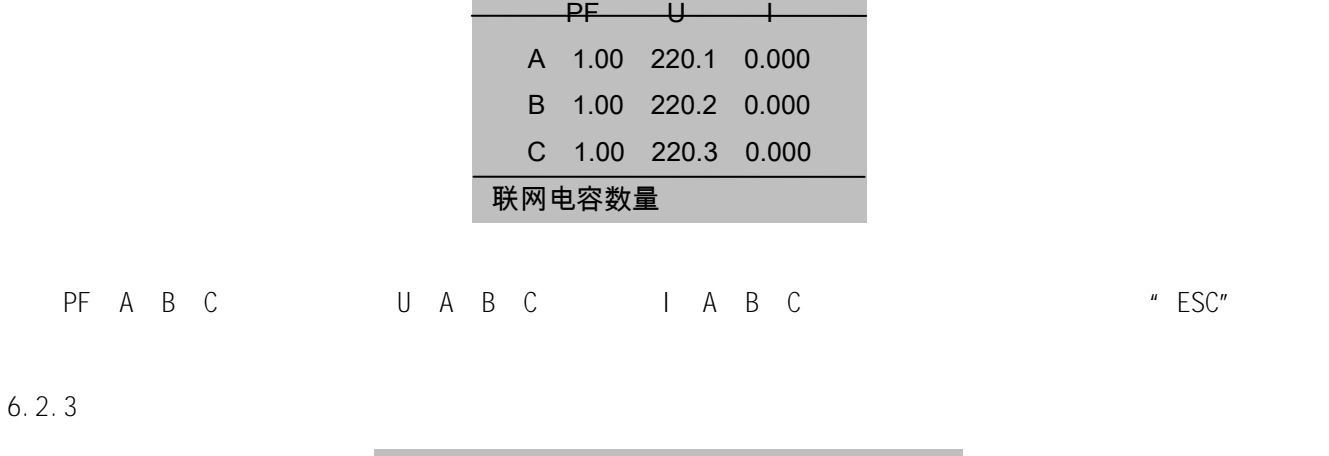

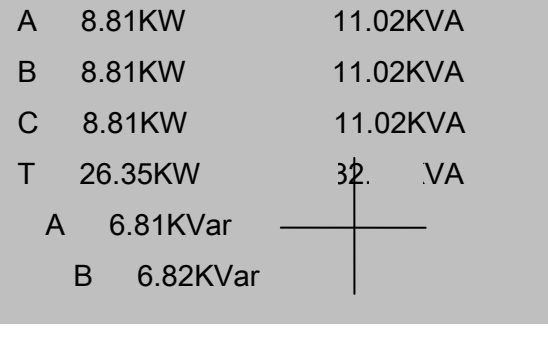

 $6.2.4$ 

 $"$  ESC"

L

 $"ESC"$   $"$ 

C03 C04 C05 C06 C07 C08 C09 C10 C11 C12 C13 C14

 $CO3$ ,  $C28$   $+ \rightarrow \infty$ 

 $\mathbb{R}$   $\mathbb{R}$   $\mathbb{R}$   $\mathbb{R}$   $\mathbb{R}$   $\mathbb{R}$   $\mathbb{C}$   $\mathbb{R}$   $\mathbb{C}$   $\mathbb{R}$   $\mathbb{C}$   $\mathbb{R}$   $\mathbb{C}$   $\mathbb{R}$   $\mathbb{C}$   $\mathbb{R}$   $\mathbb{R}$   $\mathbb{C}$   $\mathbb{R}$   $\mathbb{R}$   $\mathbb{C}$   $\mathbb{R}$   $\mathbb{C}$   $\mathbb{R}$   $\mathbb{$ 

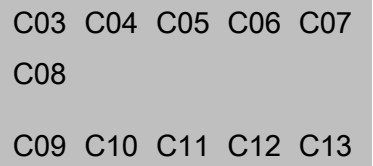

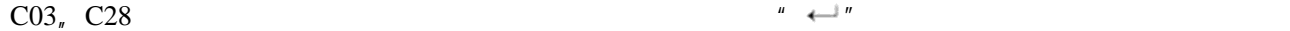

 $6.2.5$ 

 $6.2.5.1$ 

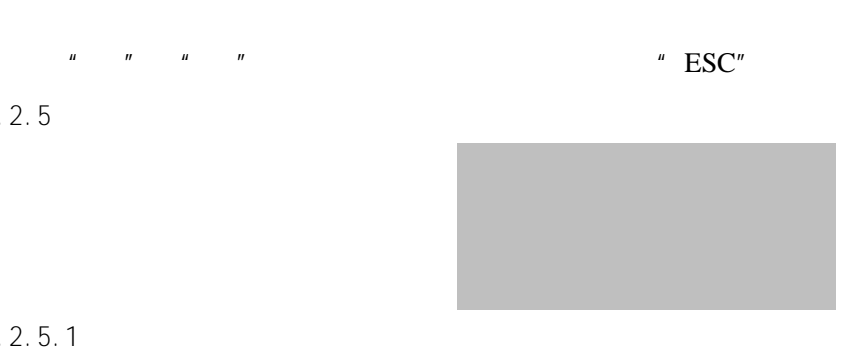

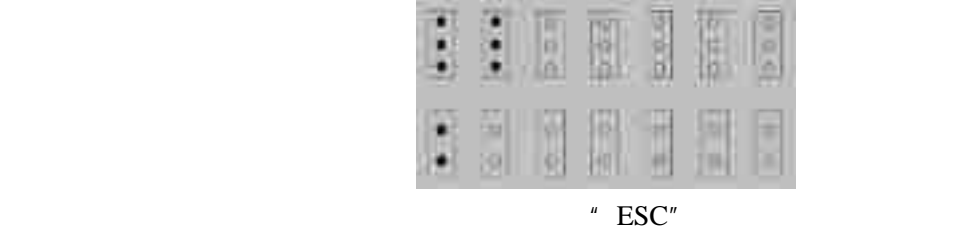

C03 C04 C05 C06 C07

C09 C10 C11 C12 C13

C08

 $6.2.5.2$ 

 $CO3$ <sub>n</sub>  $C28$   $+ \rightarrow \infty$ 

 $\mathbb{R}$   $\mathbb{R}$   $\mathbb{R}$   $\mathbb{R}$   $\mathbb{R}$   $\mathbb{R}$   $\mathbb{C}$   $\mathbb{R}$   $\mathbb{C}$   $\mathbb{R}$   $\mathbb{C}$   $\mathbb{R}$   $\mathbb{C}$   $\mathbb{R}$   $\mathbb{C}$   $\mathbb{R}$   $\mathbb{R}$   $\mathbb{C}$   $\mathbb{R}$   $\mathbb{R}$   $\mathbb{C}$   $\mathbb{R}$   $\mathbb{R}$   $\mathbb{C}$   $\mathbb{$ 

 $6.2.6$ 

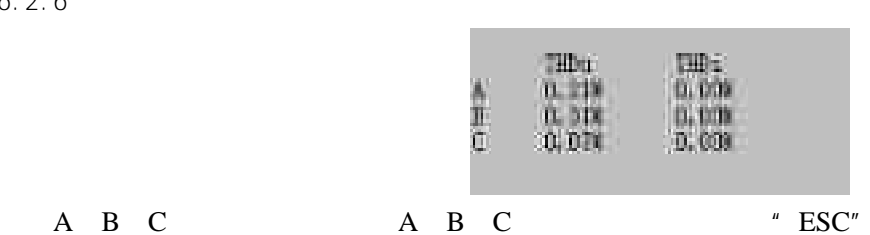

- 
- $6.2.7$

 $6.2.7.1$ 

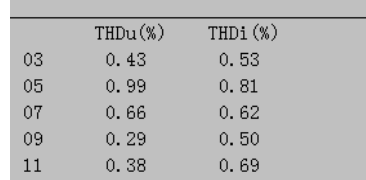

 $\overline{P}^*$  ESC" →  $\overline{P}^*$  +  $\overline{P}^*$  +  $\overline{P}^$ 

 $6.2.7.2$ 

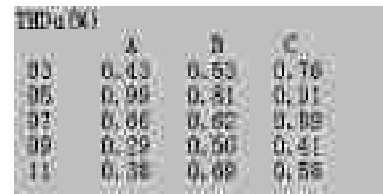

## A B C A B C

 $\begin{array}{ccc}\n\text{`` } & \text{`` } & \text{''} & \text{''} & \text{''} & \text{''} \\
\text{''} & \text{''} & \text{''} & \text{''} & \text{''} & \text{''} & \text{''}\n\end{array}$ 

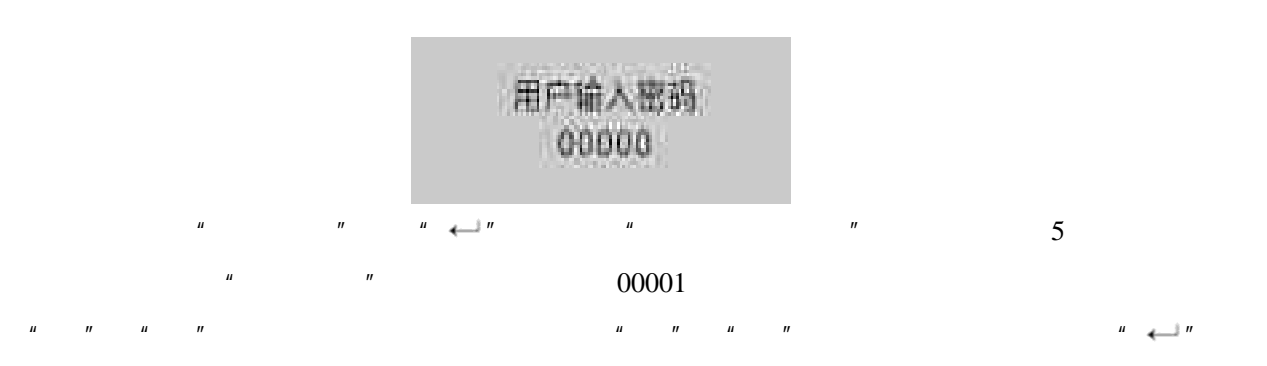

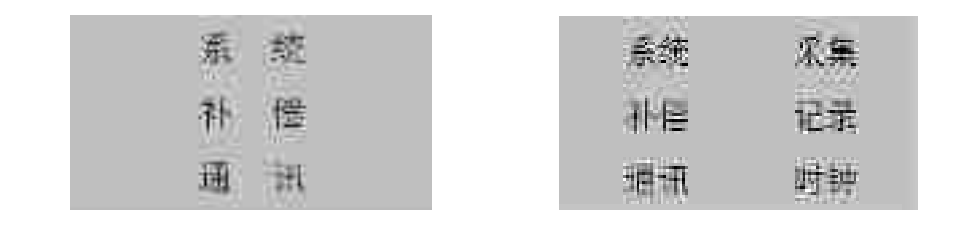

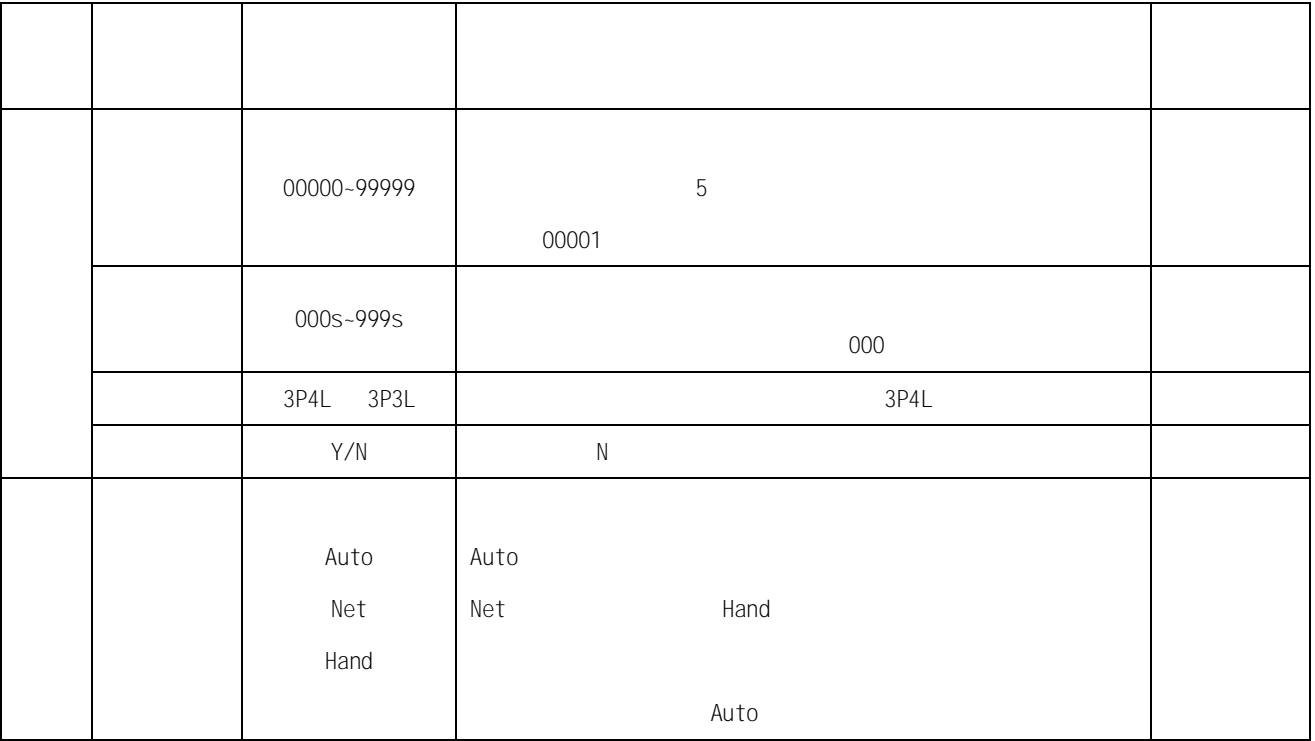

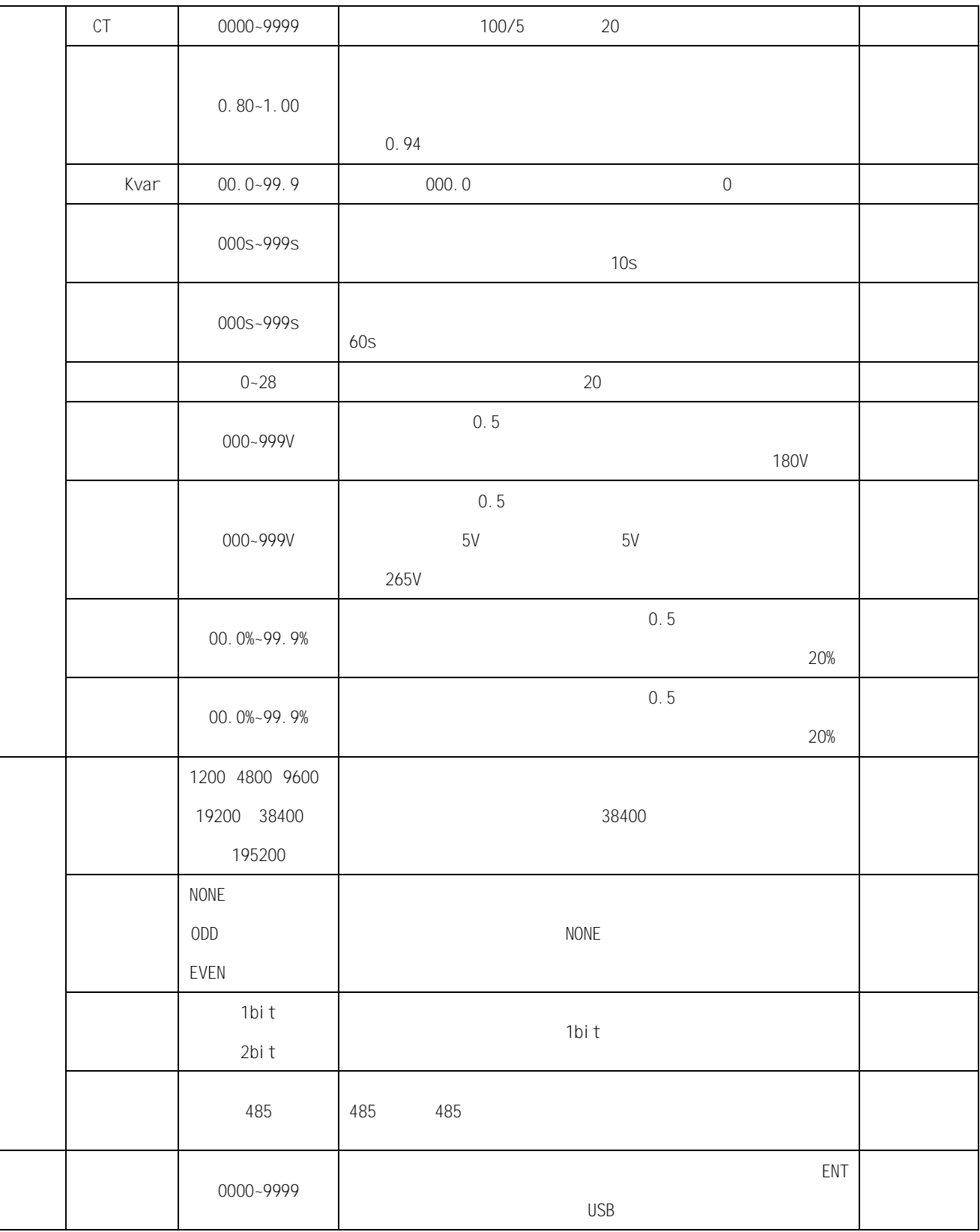

 $6.4$ 

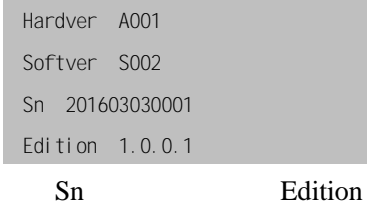

Hardver: Softver:

10

<span id="page-14-0"></span>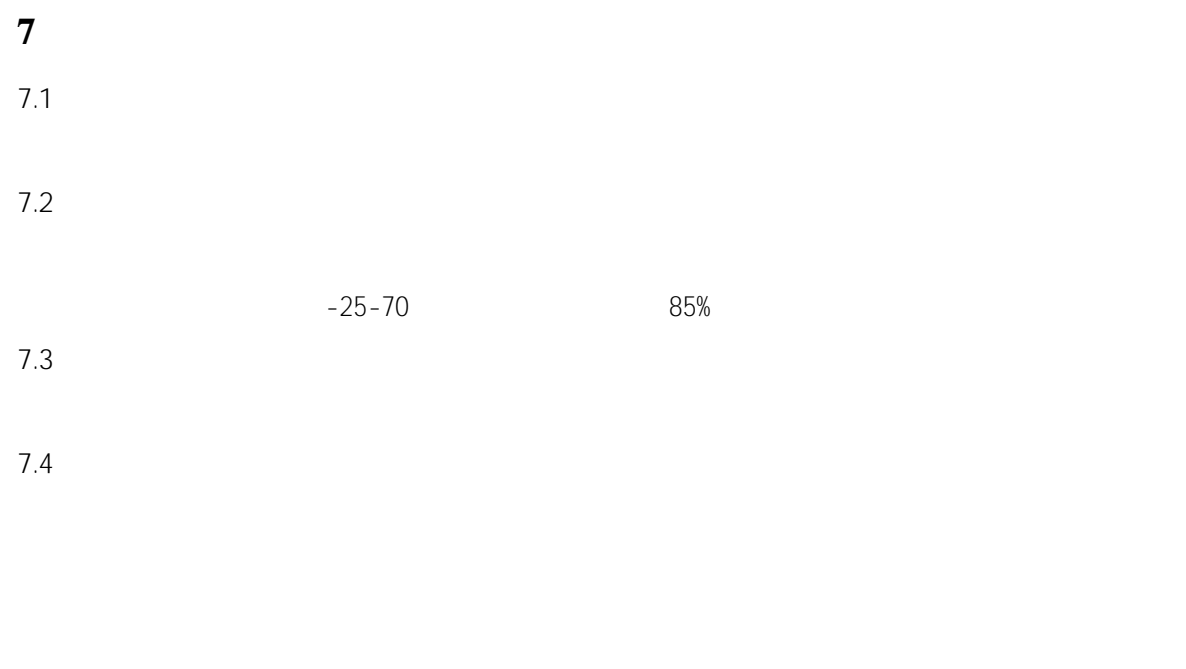

## <span id="page-14-1"></span>**8** 订货须知

- $1$
- $2$
- $3<sub>3</sub>$
- -
- -
	-
- 
- 
- 
- 11

<span id="page-15-0"></span>**1** 产品概述

 $ARC-28$  F  $/Z-USB-L(F)$ 

<span id="page-15-1"></span>**2** 执行标准

JB/T 9663-2013

<span id="page-15-2"></span>**3** 型号规格

 $1$ 

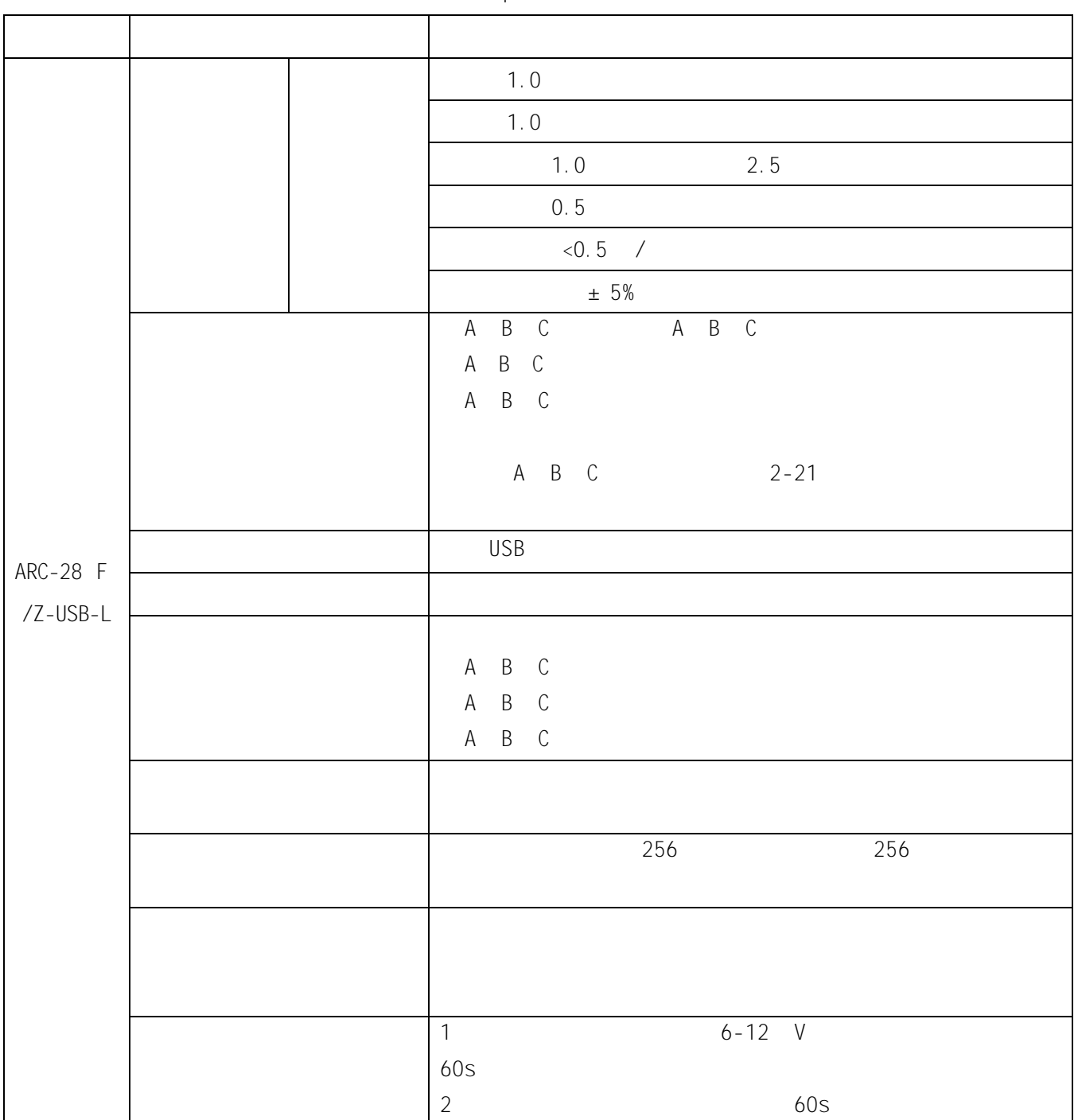

 $\text{USB}$ 

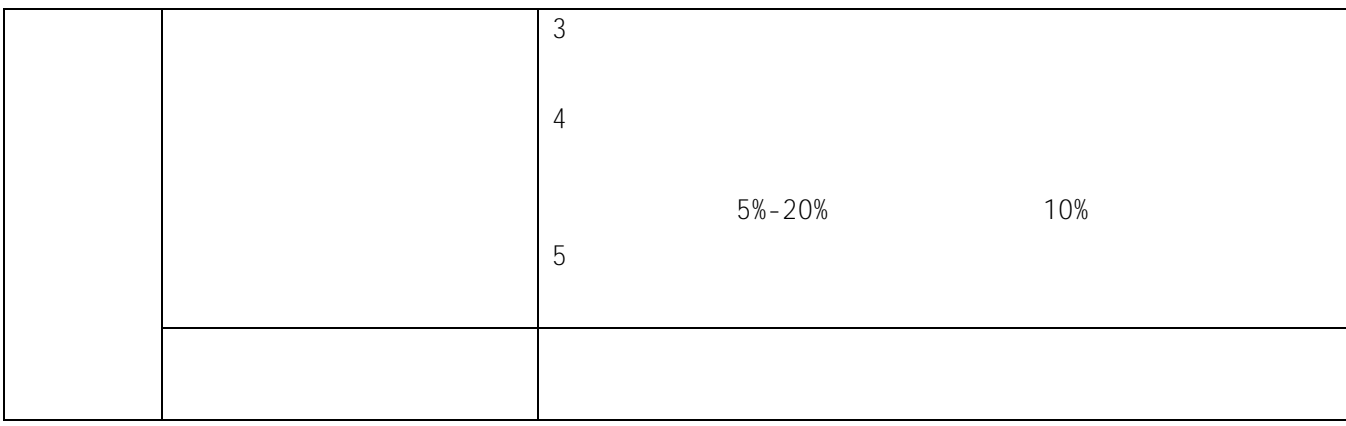

<span id="page-16-0"></span>**4** 技术参数

 $2\,$ 序号 参数名称 技术指标 1 电源参数 220V -20%~+20% 功耗 5W 2  $\vert$  $4<sub>mm</sub>$  $6$ mm,  $6$ mm,  $6$ mm,  $6$ mm,  $6$ mm,  $6$ mm,  $6$ mm,  $6$ mm,  $6$ mm,  $6$ m,  $6$ m,  $6$ m,  $6$ m,  $6$ m,  $6$ m,  $6$ m,  $6$ m,  $6$ m,  $6$ m,  $6$ m,  $6$ m,  $6$ m,  $6$ m,  $6$ m,  $6$ m,  $6$ m,  $6$ m,  $6$ m,  $6$ m,  $6$ m,  $6$ m,  $6$ m,  $6$ m,  $6$ m,  $6$ m,  $6$ 6mm 2500V 50Hz 1Min  $3 \frac{1}{2}$  $3\times 220V$  $0 - 264V$ 0-120%)。  $5A$ 范围:0-5A  $4\overline{ }$  $-25$  +65 2000m 相对湿度 90% 79.5 106.0Kpa 环境条件 无导电尘埃及腐蚀性气体,无易燃易爆介质  $5<sub>l</sub>$  $-40 - 70$ 相对湿度 95% 6  $\vert$  5% 7 观结构  $128*64$ 装置外壳 采用液晶显示,塑壳封装

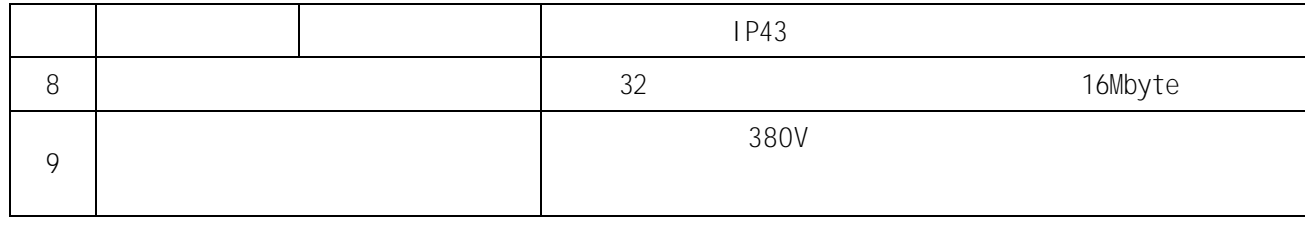

## <span id="page-17-0"></span>**5** 安装与接线

 $5.1$ 

#### 外形尺寸:144\*144\*110mm

安装开孔尺寸:138\*138mm

## $5.2$

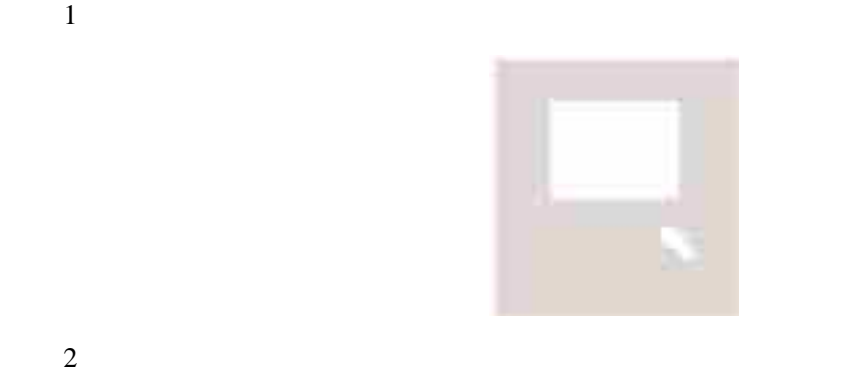

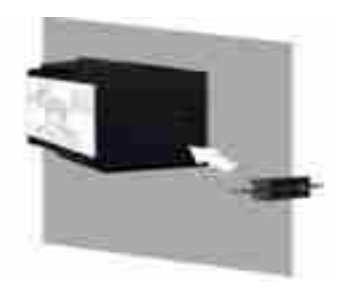

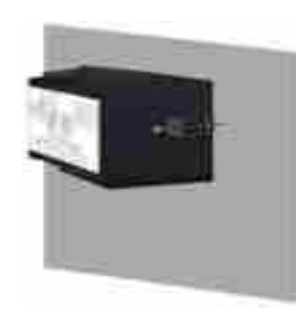

 $\overline{3}$ 

 $5.3$  $5.3.1$ 

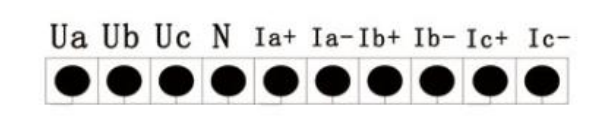

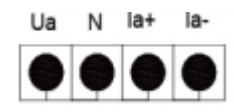

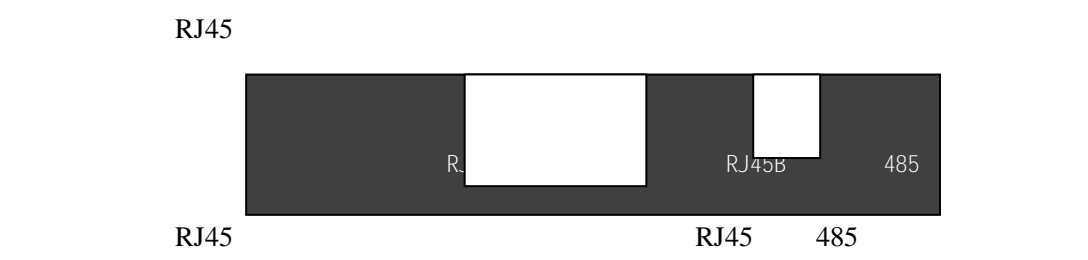

5.3.2

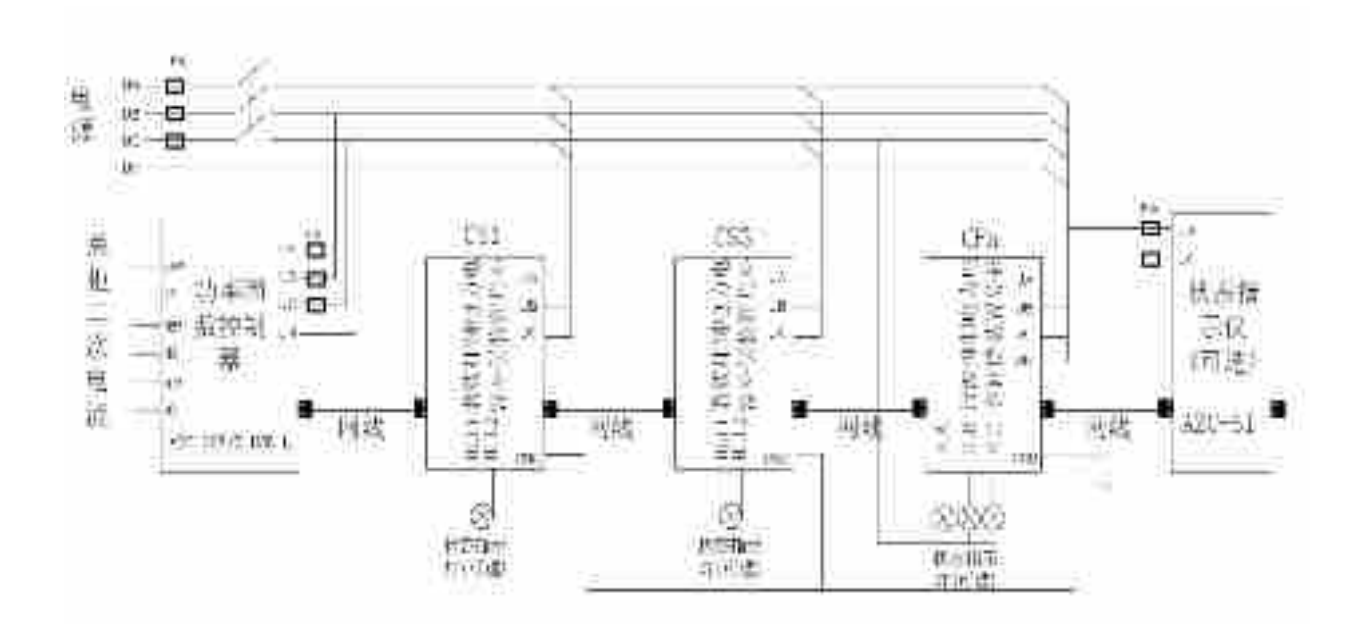

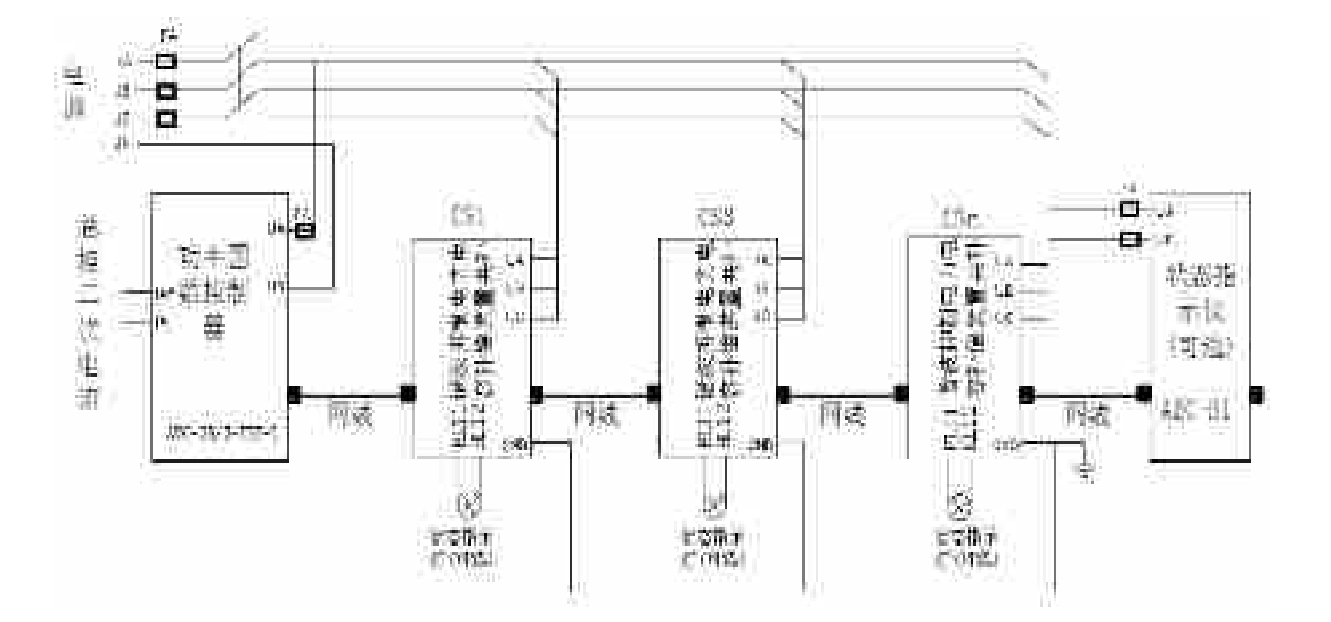

## CT

③检查 CT 变比、配置容量与控制器所显示的是否符合,不相符时请修改控制器的 CT 变比、容量设置。

## <span id="page-19-0"></span>**6** 使用操作指南

 $6.1$ 

 $6.1.1$ 

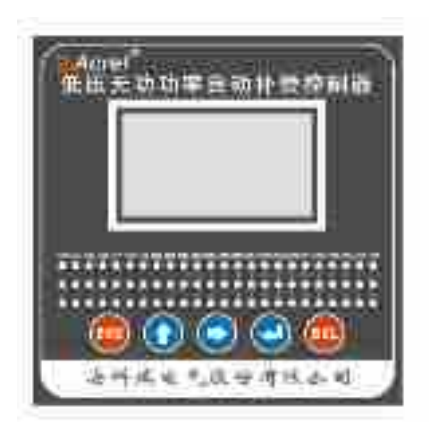

## $6.1.2$

- " ESC"
- $\mathbf{u} = \mathbf{u}$
- $\mu$  and  $\eta$ 
	- $\mu$   $\longrightarrow$
	- "  $SEL"$
	- C3-C26

 $6.2$ 

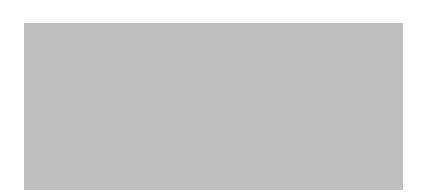

## $6.2.1$

16

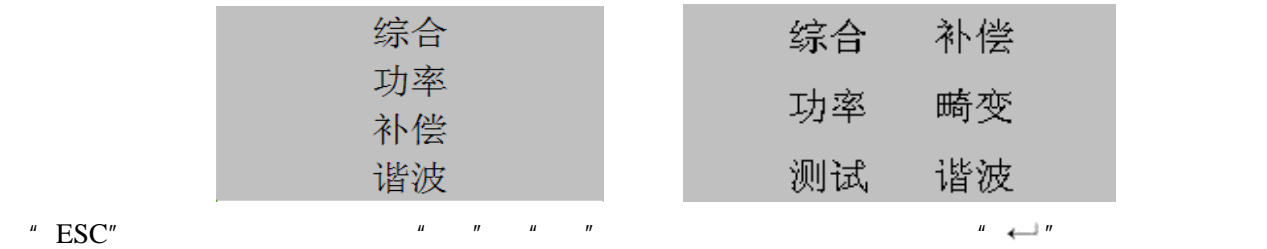

 $6.2.2$ 

 $6.2.2.1$ 

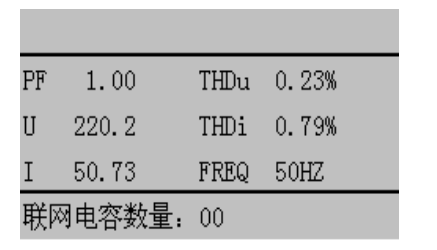

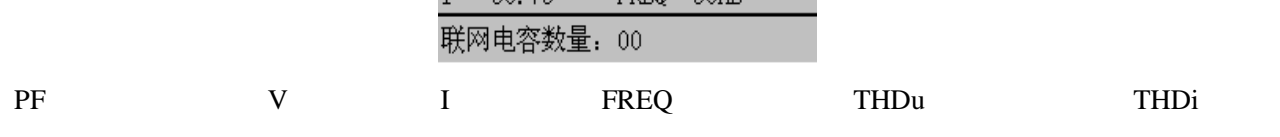

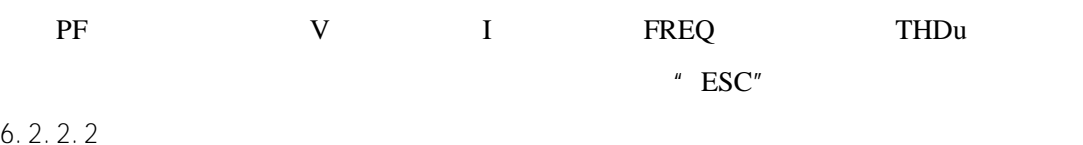

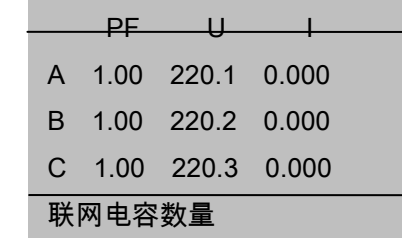

 $6.2.2.2$ 

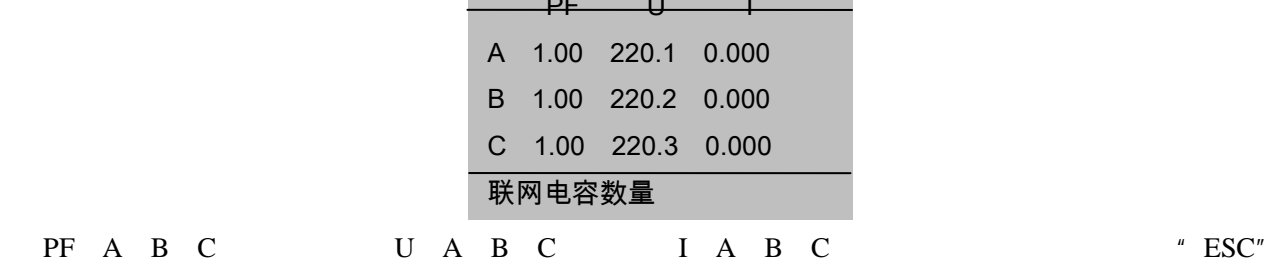

 $6.2.3$ 

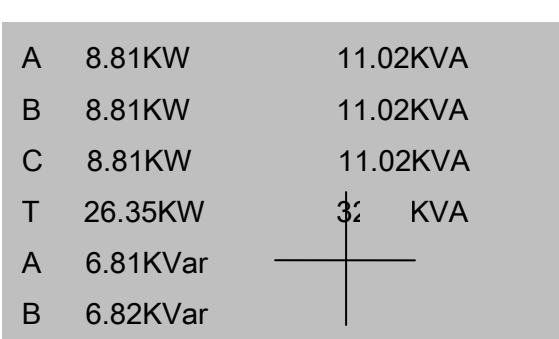

C 6.83KVar

 $"$  ESC"

 $6.2.4$ 

L

"  $\text{ESC}$ " " $\leftarrow$ "

C03 C04 C05 C06 C07 C08 C09 C10 C11 C12 C13  $\overline{a}$  $CO3$ <sub>n</sub>  $C28$   $+ \rightarrow \infty$  $\frac{u}{v}$   $\frac{u}{v}$   $\frac{u}{v}$   $\frac{v}{v}$   $\frac{v}{v}$ C03 C04 C05 C06 C07 C08 C09 C10 C11 C12 C13  $CO3$ <sub>n</sub>  $C28$   $\qquad \qquad$  $\frac{1}{2}$   $\frac{1}{2}$  L  $6.2.5.1$  $\begin{array}{|c|} \hline \circ \\ \hline \circ \\ \hline \end{array}$  $\boxed{\circ}$  $\begin{array}{|c|c|c|}\hline \circ & \circ \\ \hline \circ & \circ \end{array}$  $\begin{array}{|c|} \hline \circ \\ \hline \circ \\ \hline \end{array}$  $\bullet$ O  $\ddot{\bullet}$  $\ddot{\bullet}$  $|0|$  $|0|$  $| \circ$  $\bullet$  $| \circ$  $|0\rangle$  $|0|$  $|0|$  $|0|$  $\bullet$  $|0|$  $|0|$  $|0|$  $|0\rangle$  $"$  ESC"  $6.2.5.2$ C03 C04 C05 C06 C07 C08 C09 C10 C11 C12 C13  $CO3<sub>n</sub>$ ,  $C28$   $\longrightarrow$  $\frac{1}{2}$   $\frac{1}{2}$ 

 $6.2.6$ 

 $6.2.5$ 

 $\begin{array}{c} \text{THD}\, \text{i} \\ 0. \; 00\% \\ 0. \; 00\% \\ 0. \; 00\% \end{array}$ THDu nmu<br>0.21%<br>0.31%<br>0.07% A<br>B<br>C

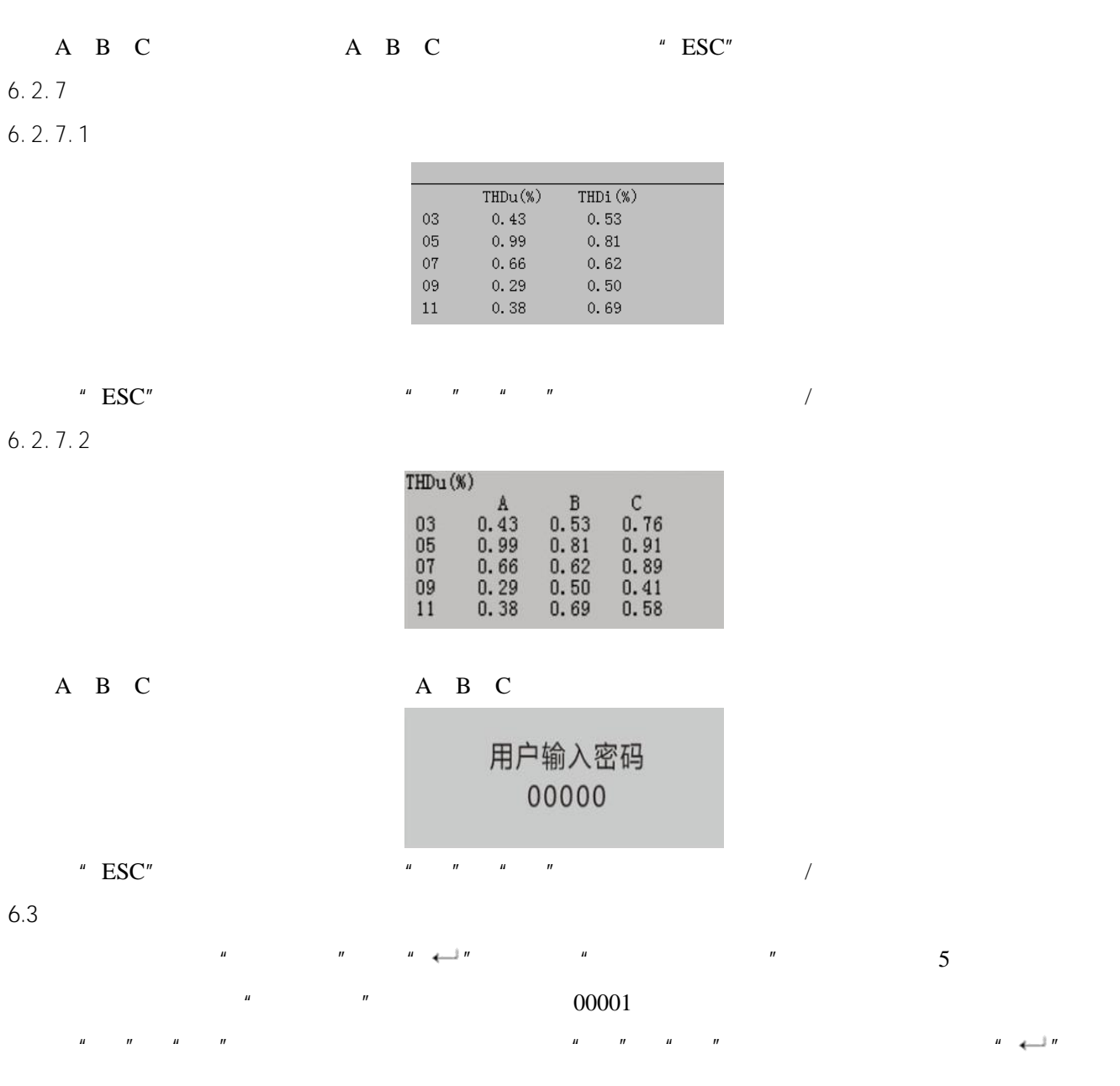

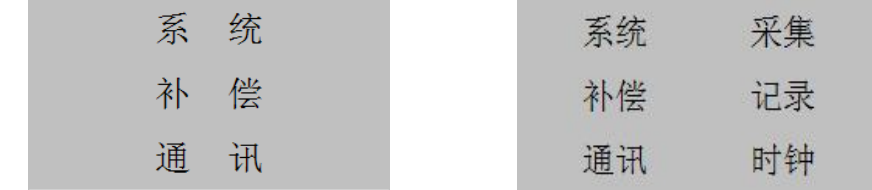

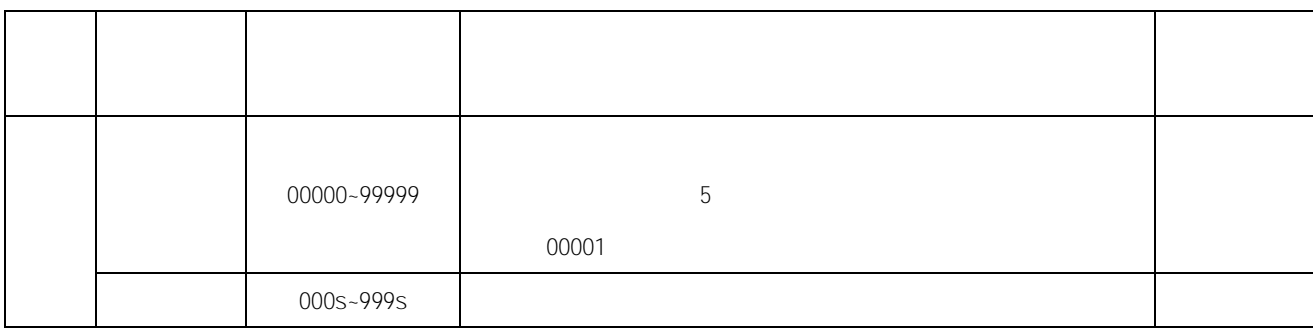

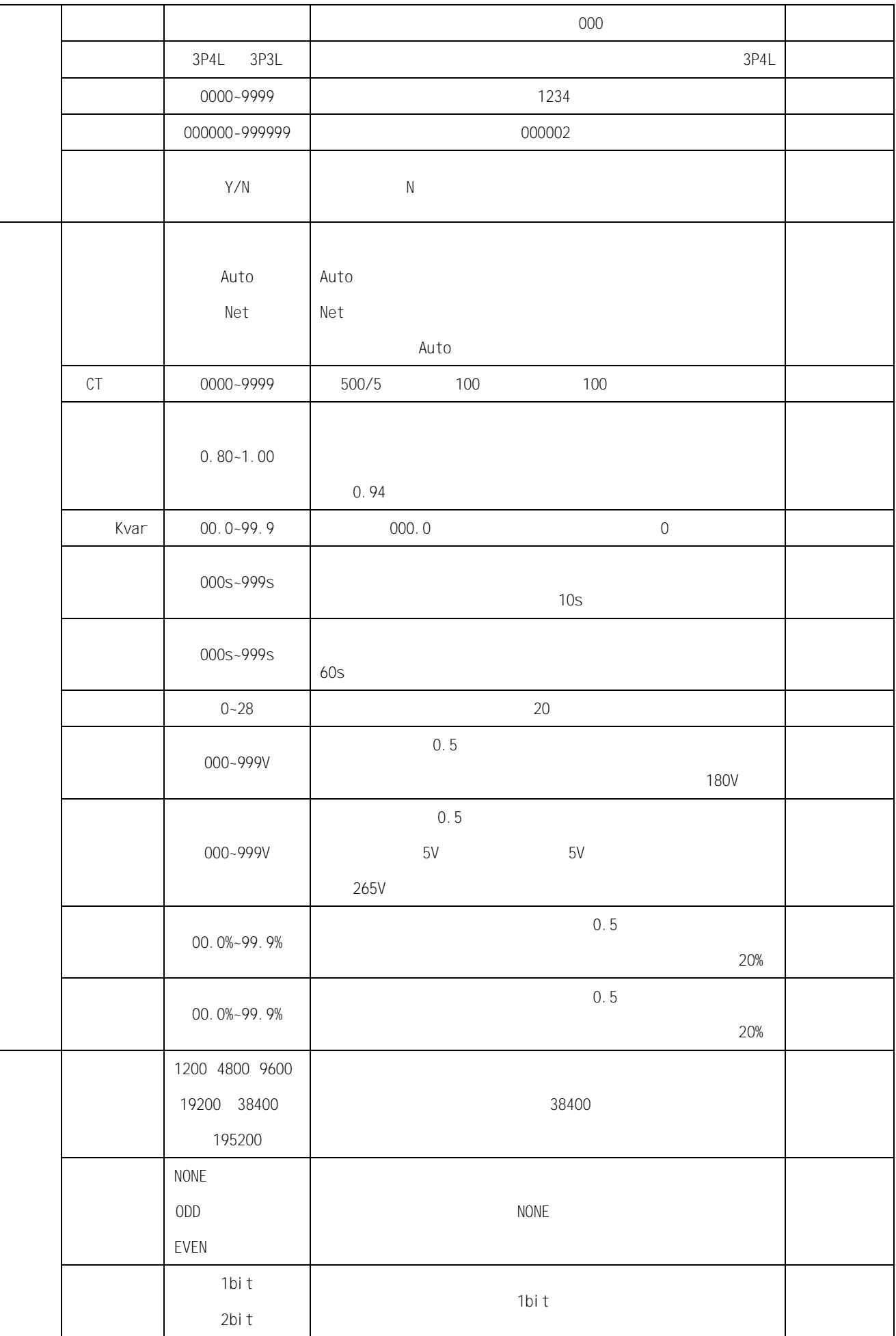

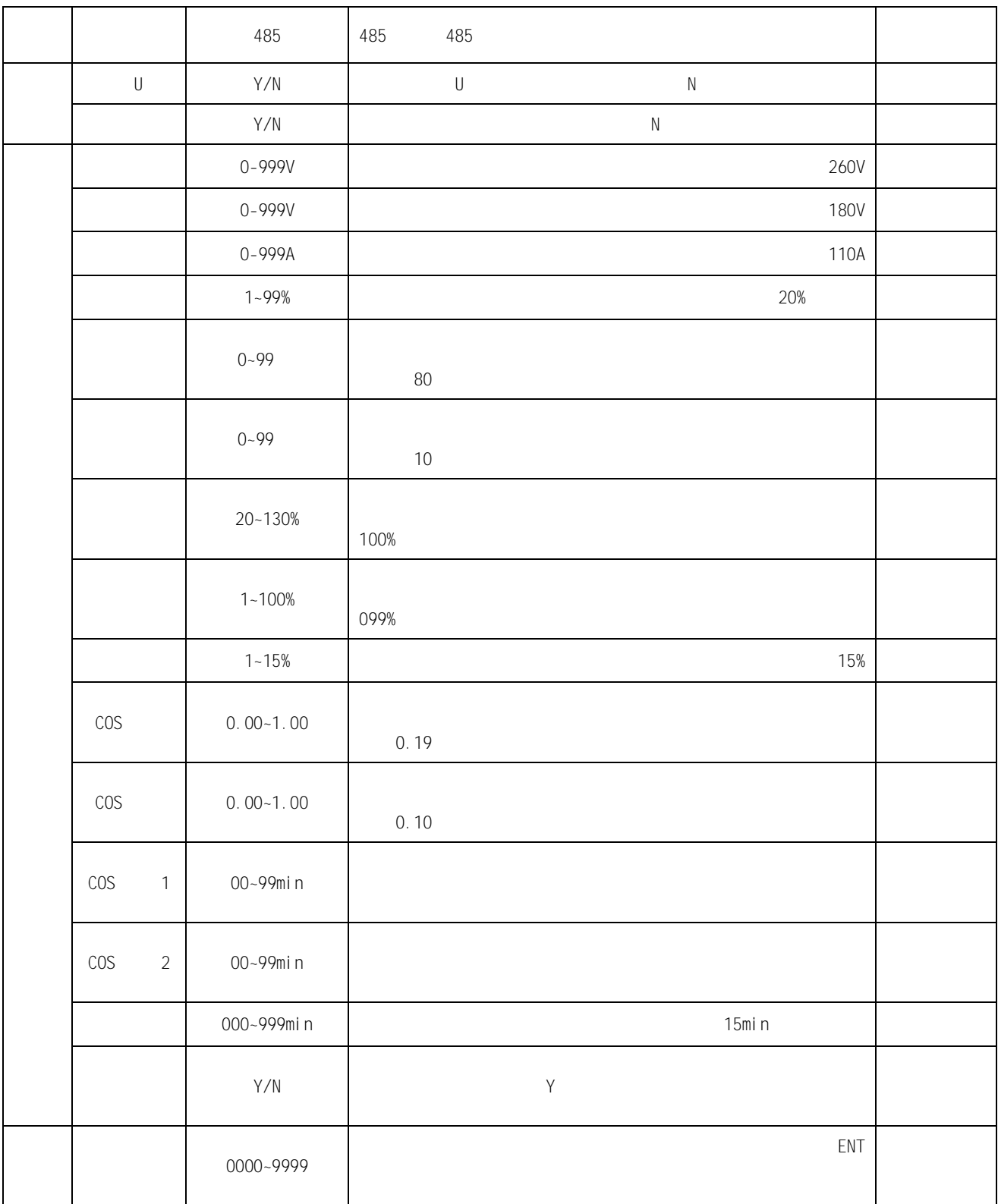

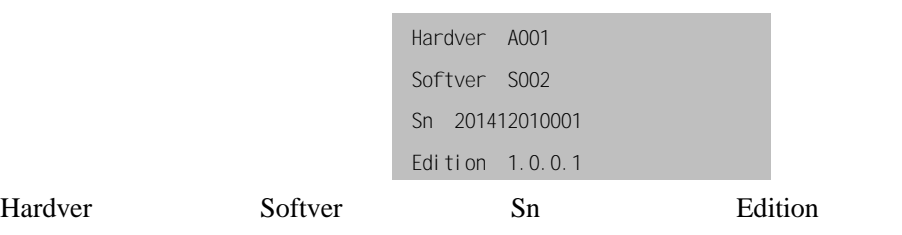

<span id="page-25-0"></span>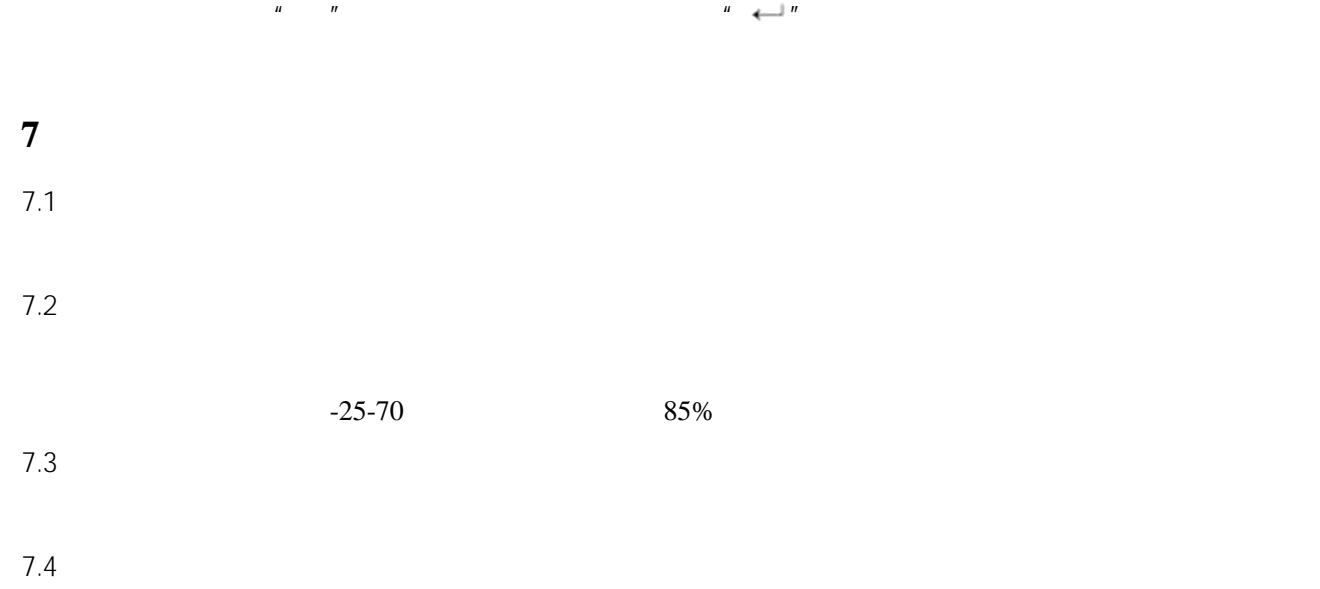

## <span id="page-25-1"></span>**8** 订货须知

- $1$
- $2$
- $3<sub>3</sub>$

<span id="page-26-0"></span>**1** 产品概述

 $ARC-28(F)/Z-USB-L(J)$ 

## <span id="page-26-1"></span>**2** 执行标准

JB/T 9663-2013

## <span id="page-26-2"></span>**3** 型号规格

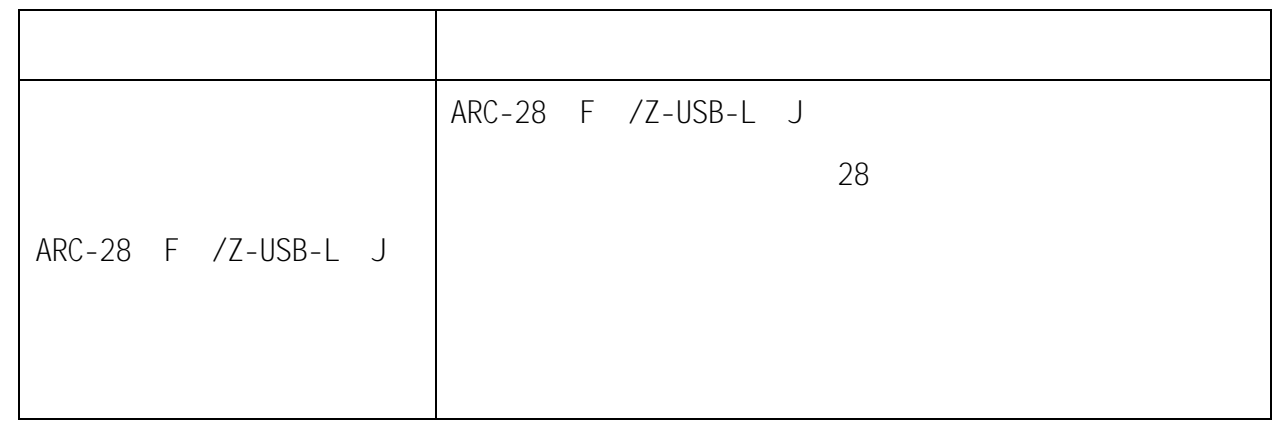

## <span id="page-26-3"></span>**4** 技术参数

 $4.1$ 

工作电压:AC 220V±20% 50Hz±10% AC 220V $\pm$ 20% 50Hz $\pm$ 10% AC 0-5A 联机电容数:≤28  $: 12VA$ 

测量灵敏度:100mA

1.0 1.0 0.5 1.0 2.5

0.1

#### 外形尺寸:144mm\*144\*110mm

安装开孔尺寸:138mm\*138mm

## $4.2$

 $-25$  +65 2000m 相对湿度:40℃,20-90% 79.5-106.0Kpa

<span id="page-27-0"></span>**5** 安装接线

 $5.1$ 

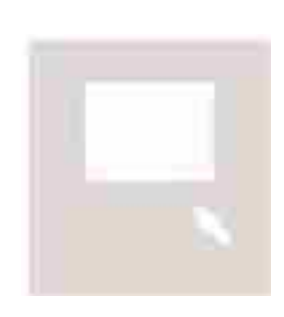

 $1$ :

 $2$ 

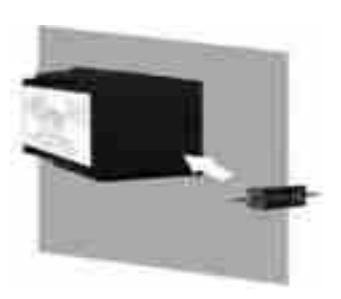

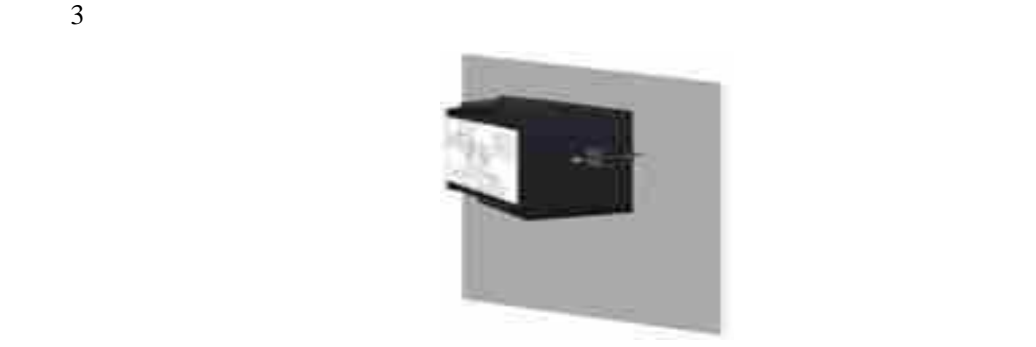

 $5.2$  $5.2.1$ 

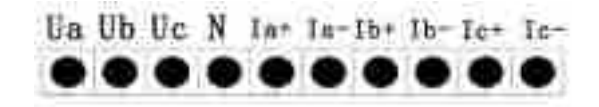

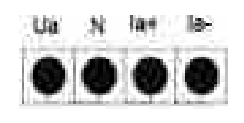

RJ45

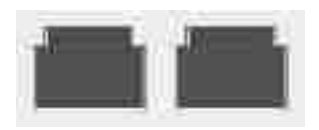

RJ45 RJ45 RJ45

 $5.2.2$ 

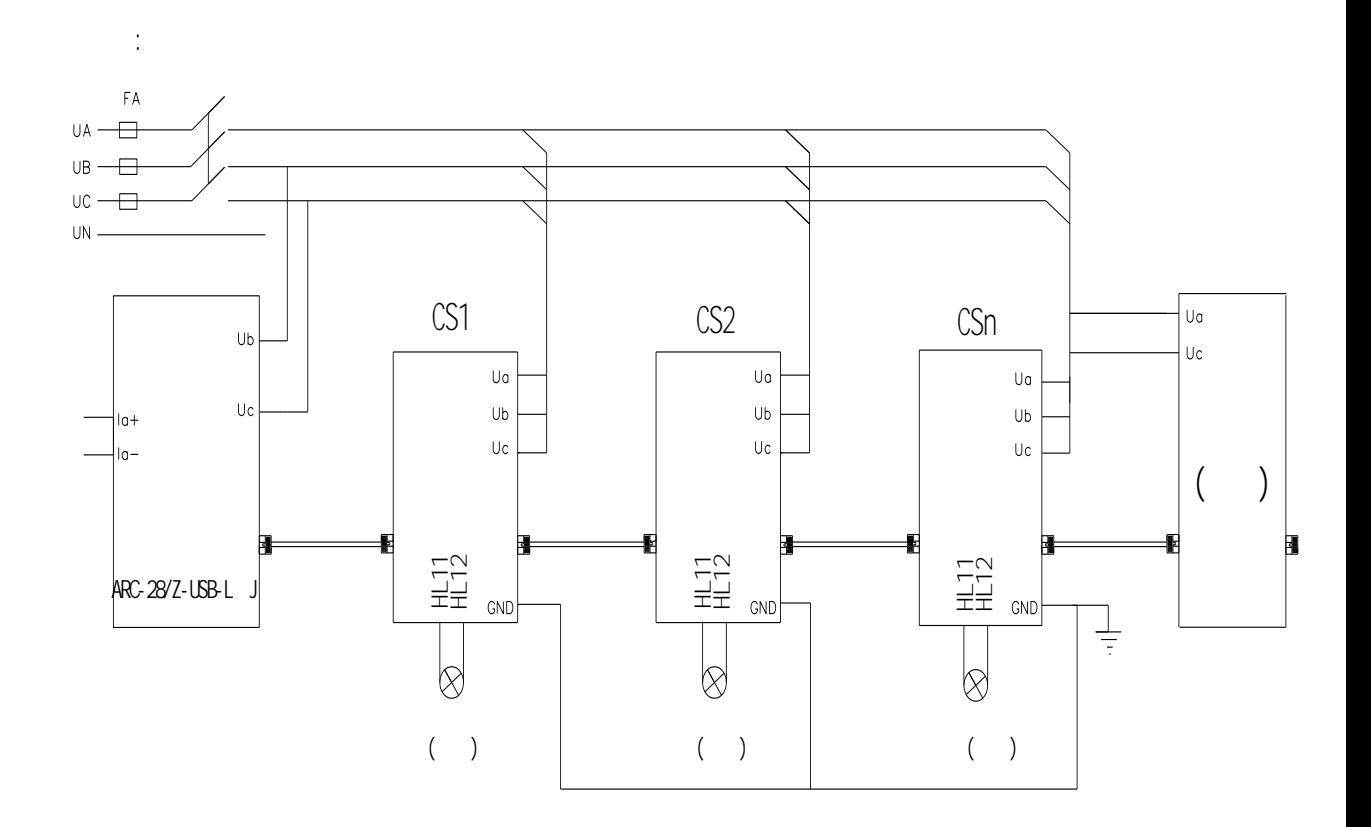

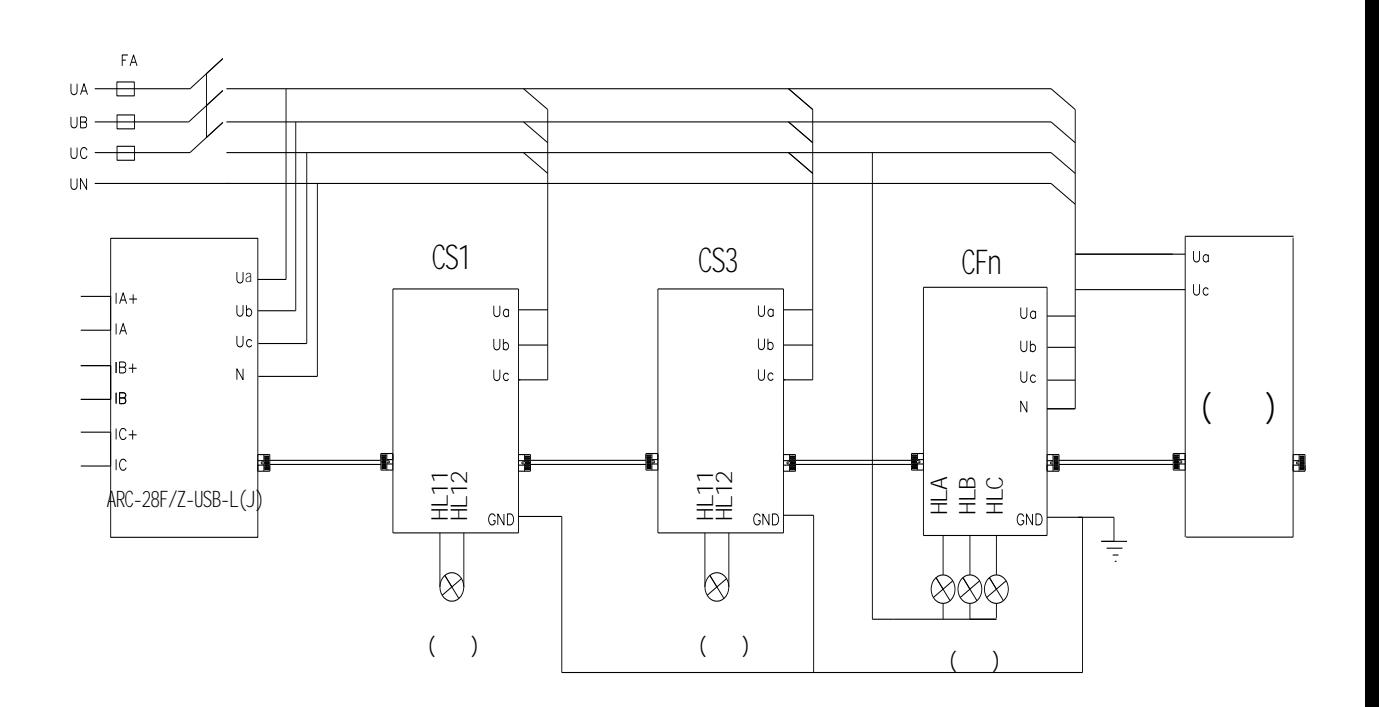

## CT

检查 CT 变比、配置容量与控制器所显示的是否符合,不相符时请修改控制器的 CT 变比、容量设置;

## <span id="page-29-0"></span>**6** 使用操作指南

 $6.1$ 

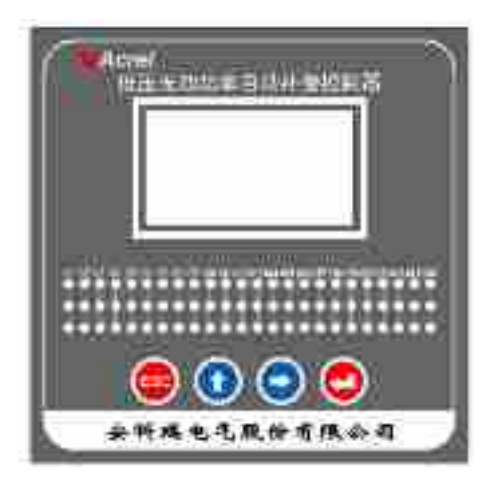

 $6.2$ 

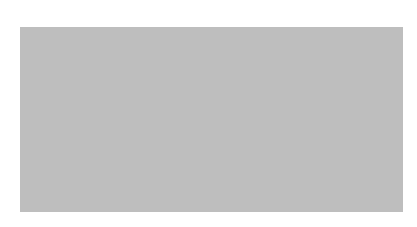

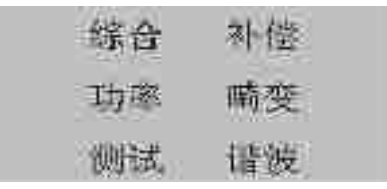

 $6.2.1$ 

"ESC"  $\cdots$   $\cdots$   $\cdots$   $\cdots$  " $\cdots$  " $\cdots$  " $\cdots$  " $\cdots$  " $\cdots$  "

 $6.2.2$ 

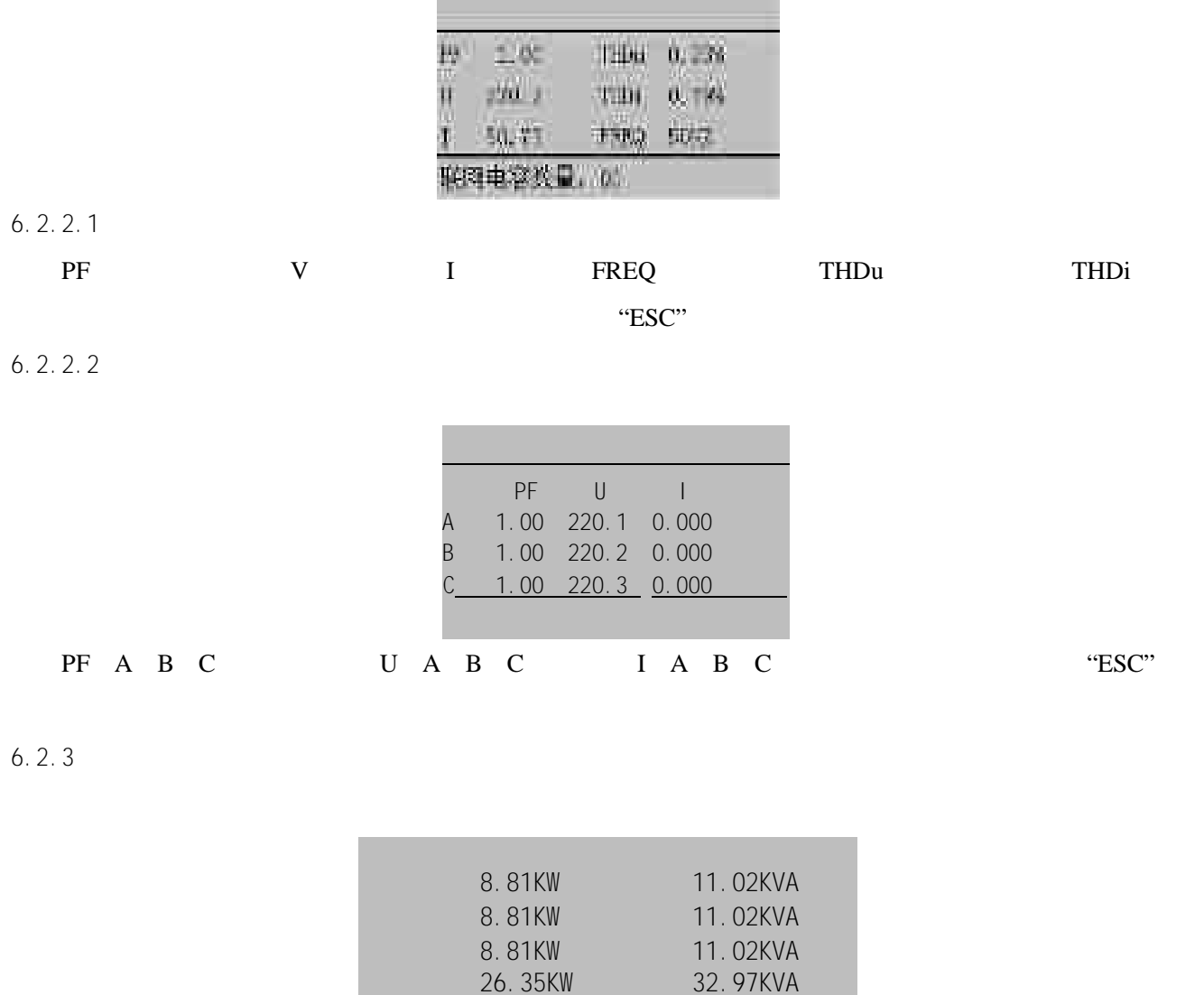

m

 $6.2.4$ 

 $"ESC"$ 

A 6.81 KVar

6.82 KVar 6.83 KVar 19.84KVar

B C T

"ESC"  $\qquad \qquad \qquad \text{``ESC''}$ 

C03 C04 C05 C06 C07 C08 C09 C10 C11 C12 C13 C14

#### C03…C28:表示联网中的电容地址号,选中某一电容地址后按" "键,可进行电容的虚拟投切操作。

 $\therefore$   $\therefore$   $\therefore$ 

C03 C04 C05 C06 C07 C08 C09 C10 C11 C12 C13 C14

C03…C28:表示联网中的电容地址号,选中某一电容地址后按" "键,可进行电容的虚拟投切操作。(从

"↑" "→"键,选择要投切的电容回路;按"ESC"键返回上一层菜单

 $6.2.5$ 

 $6.2.5.1$ 

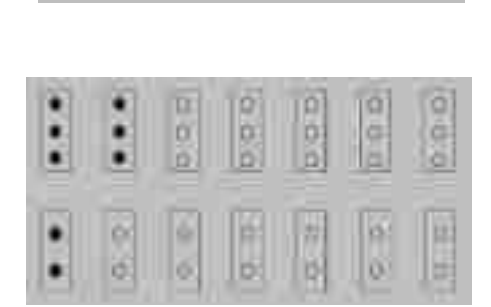

 $\text{``ESC''}$ 

 $6.2.5.2$ 

C03…C28:表示联网中的电容地址号,选中某一电容地址后按" "键,可进行电容的投切操作。按"↑"

 $\cdots$   $\cdots$   $\cdots$ 

 $6.2.6$ 

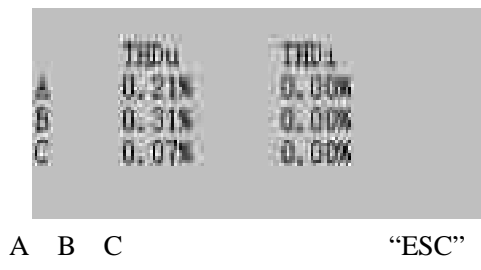

A B C  $6.2.7$ 

 $6.2.7.1$ 

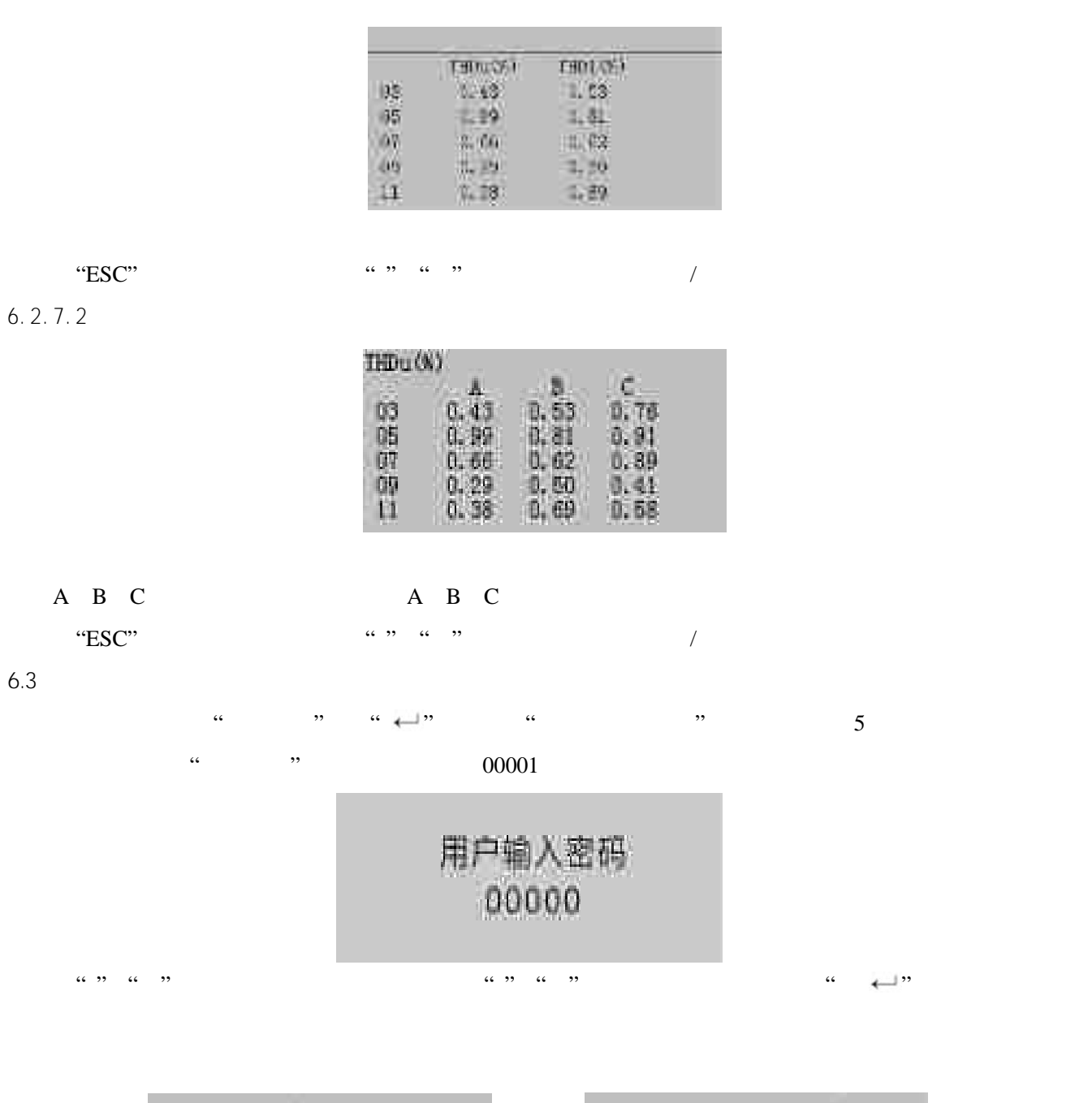

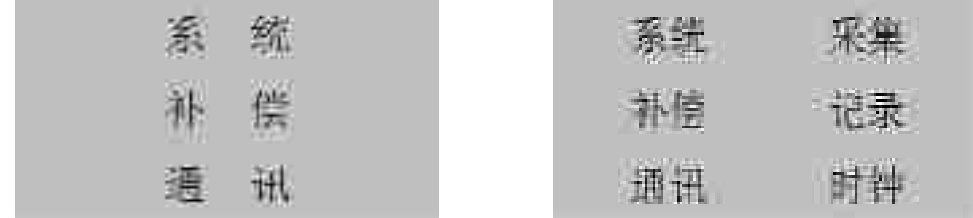

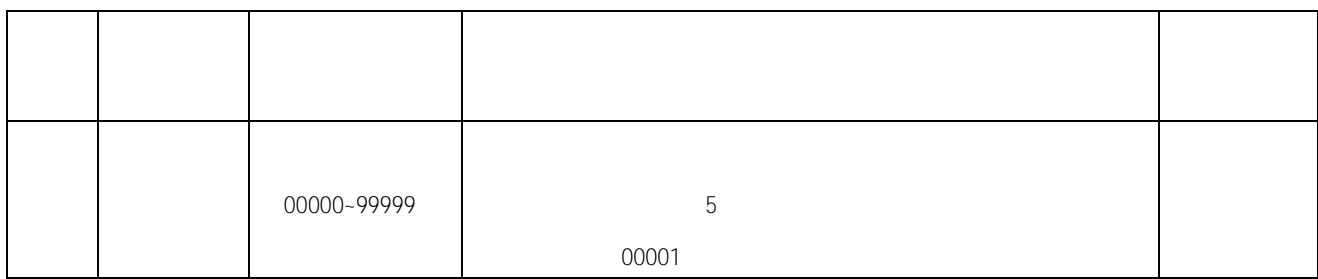

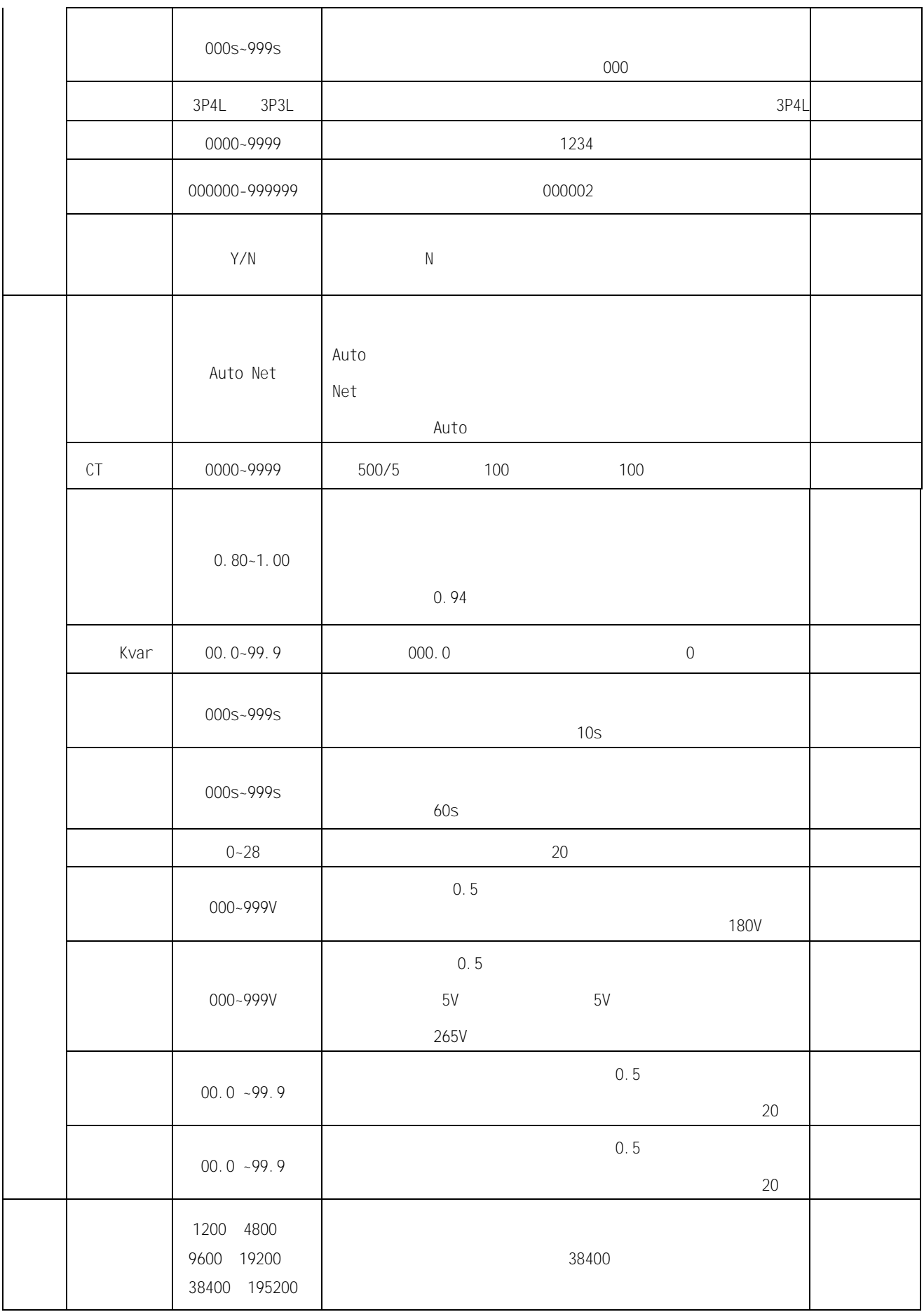

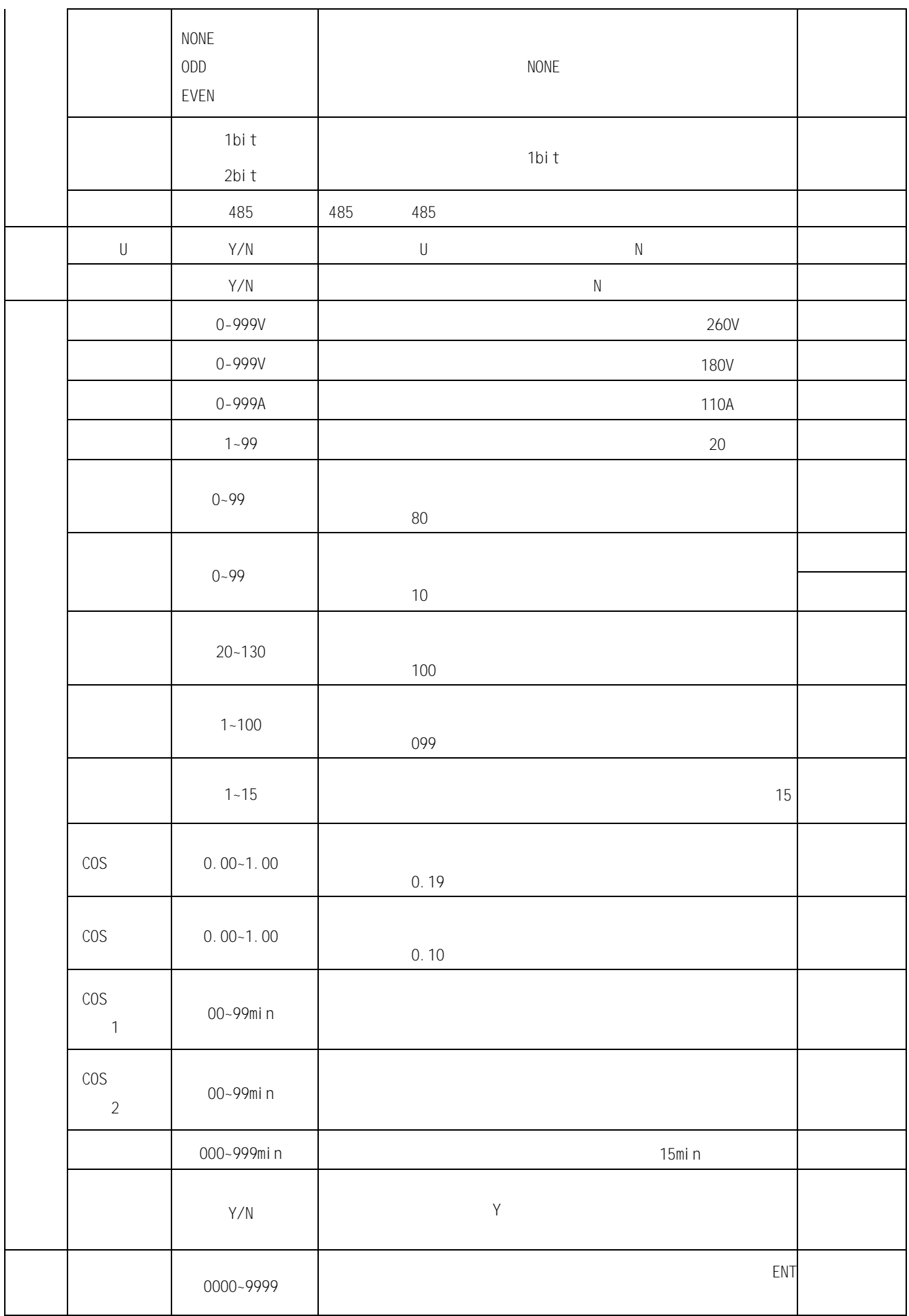

<span id="page-35-0"></span>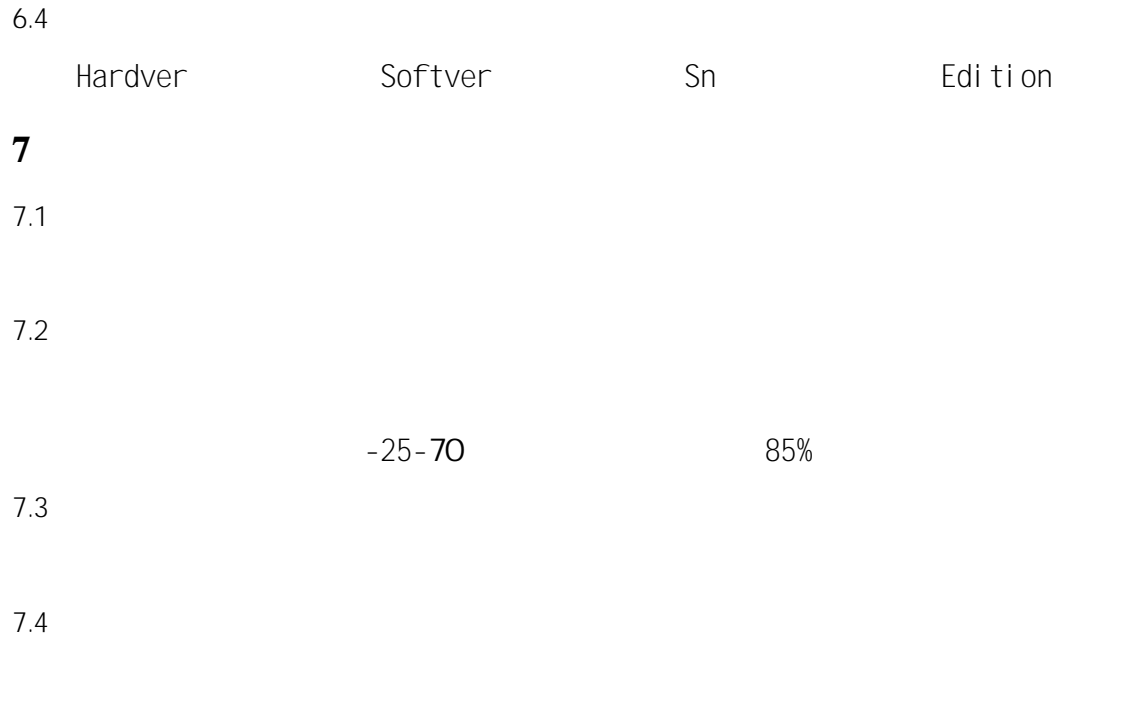

## <span id="page-35-1"></span>**8** 订货须知

- 1 and  $\sim$  1 and  $\sim$  1 and  $\sim$
- $2$

 $3 \thinspace$ 

## <span id="page-36-0"></span>**1** 概述

## <span id="page-36-1"></span>**2** 执行标准

JB/T 9663-2013

## <span id="page-36-2"></span>**3** 型号规格

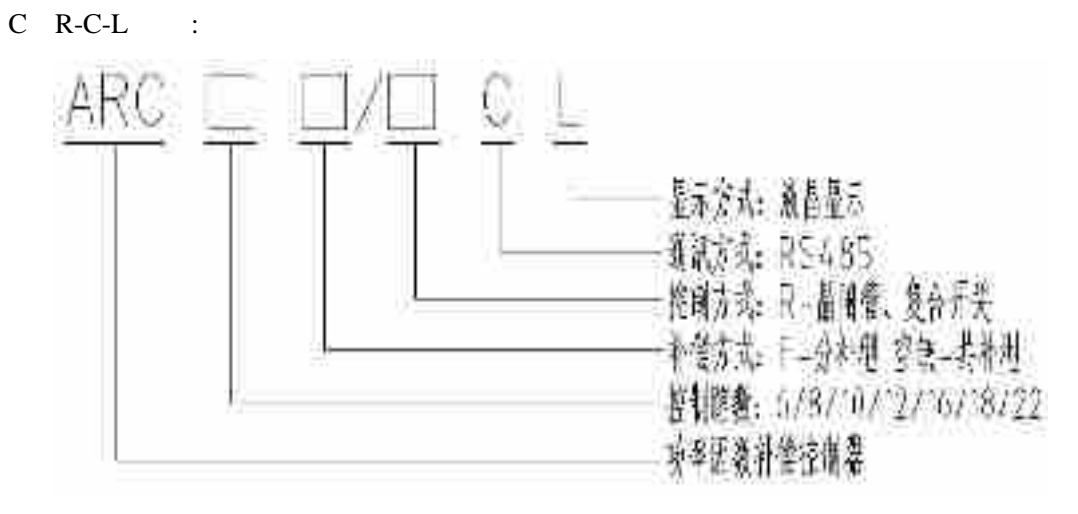

 $C$  J(R)-L

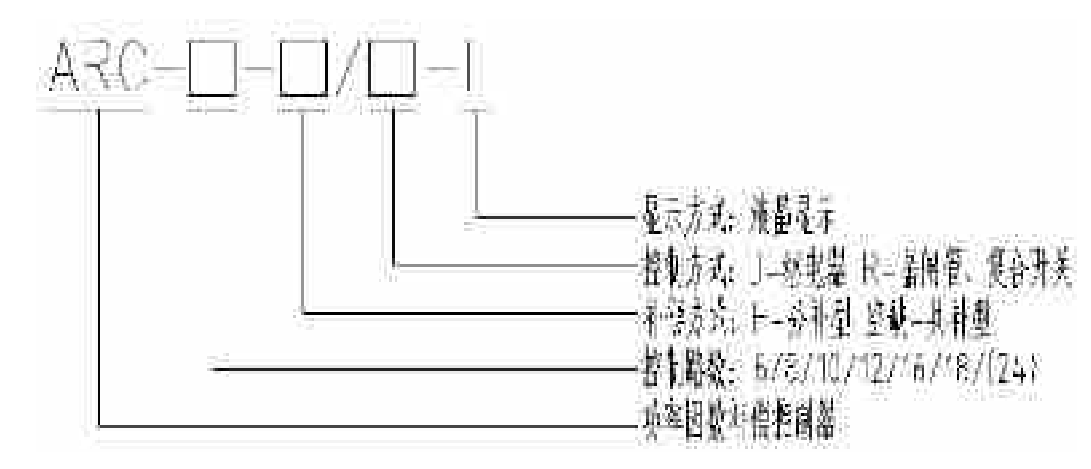

 $\overline{1}$ 

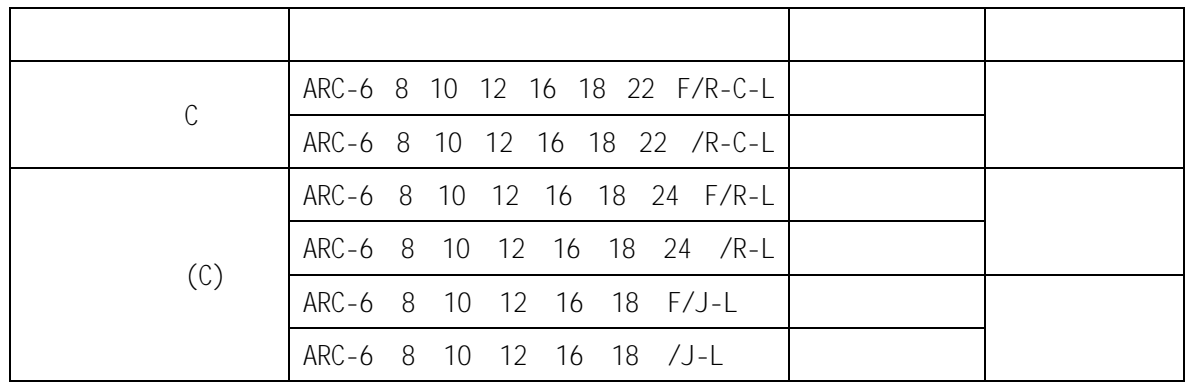

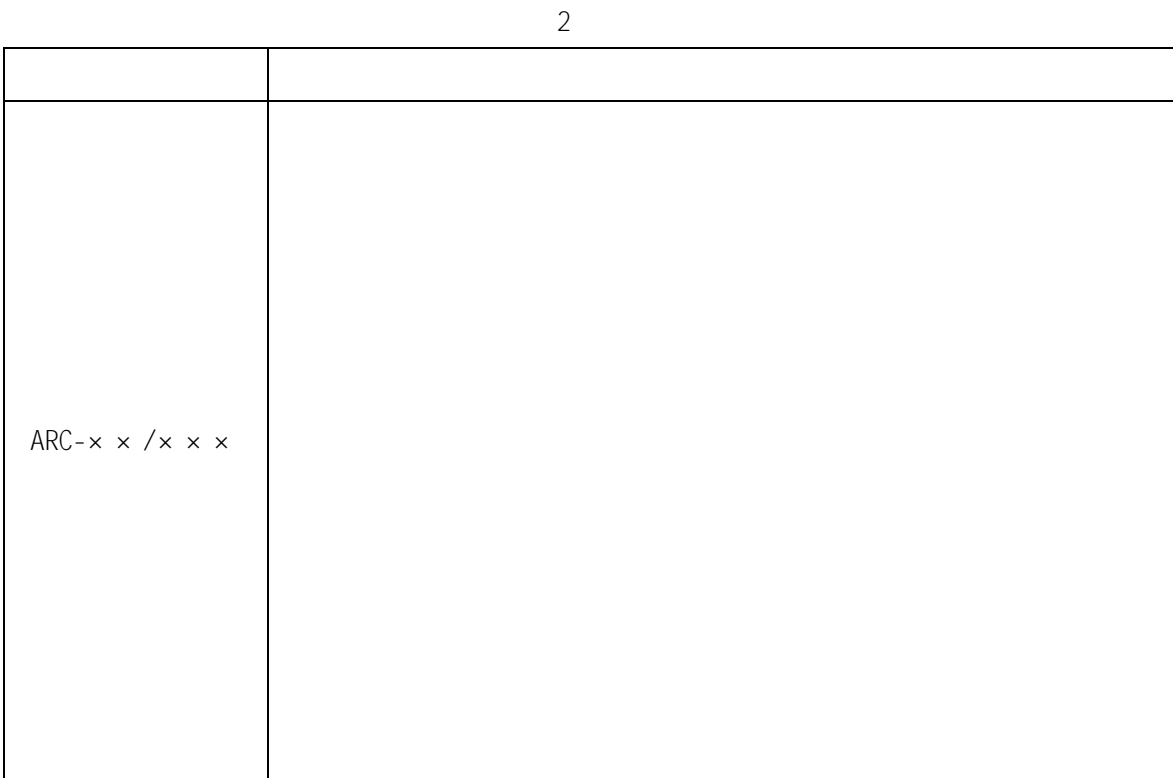

## <span id="page-37-0"></span>**4** 技术参数

## $4.1$

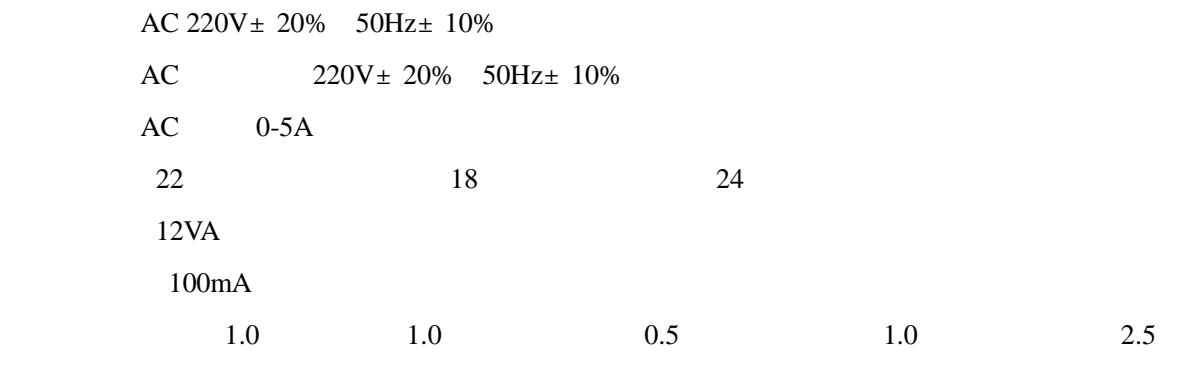

## 频率:0.1

外形尺寸:144mm\*144mm\*92mm 安装开孔尺寸:138mm\*138mm

## $4.2$

 $-25$  +65 海拔高度: 2000m 相对湿度:40℃,20-90% 79.5-106.0Kpa

 $18$ 

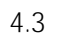

## <span id="page-38-0"></span>**5** 安装与接线

 $5.1$ 

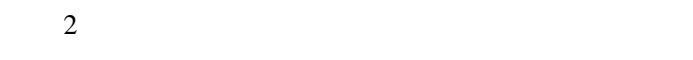

 $\overline{3}$ 

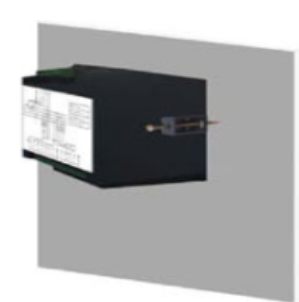

 $1$ 

 $5.2$  $5.2.1$ 

Ua Ub Uc N Ia+ Ia-Ib+ Ib-Ic+ Ic-

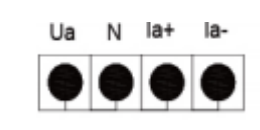

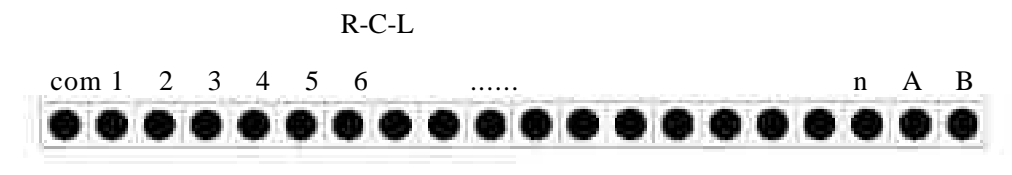

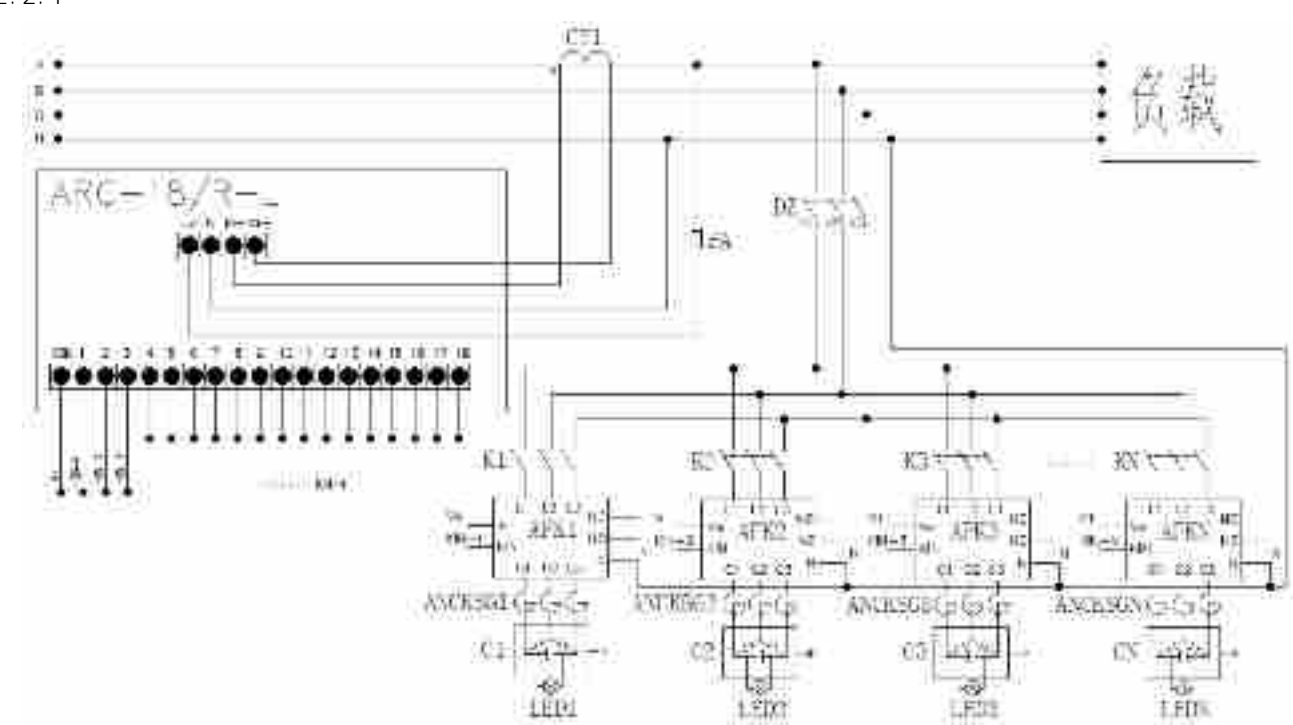

5.2.2

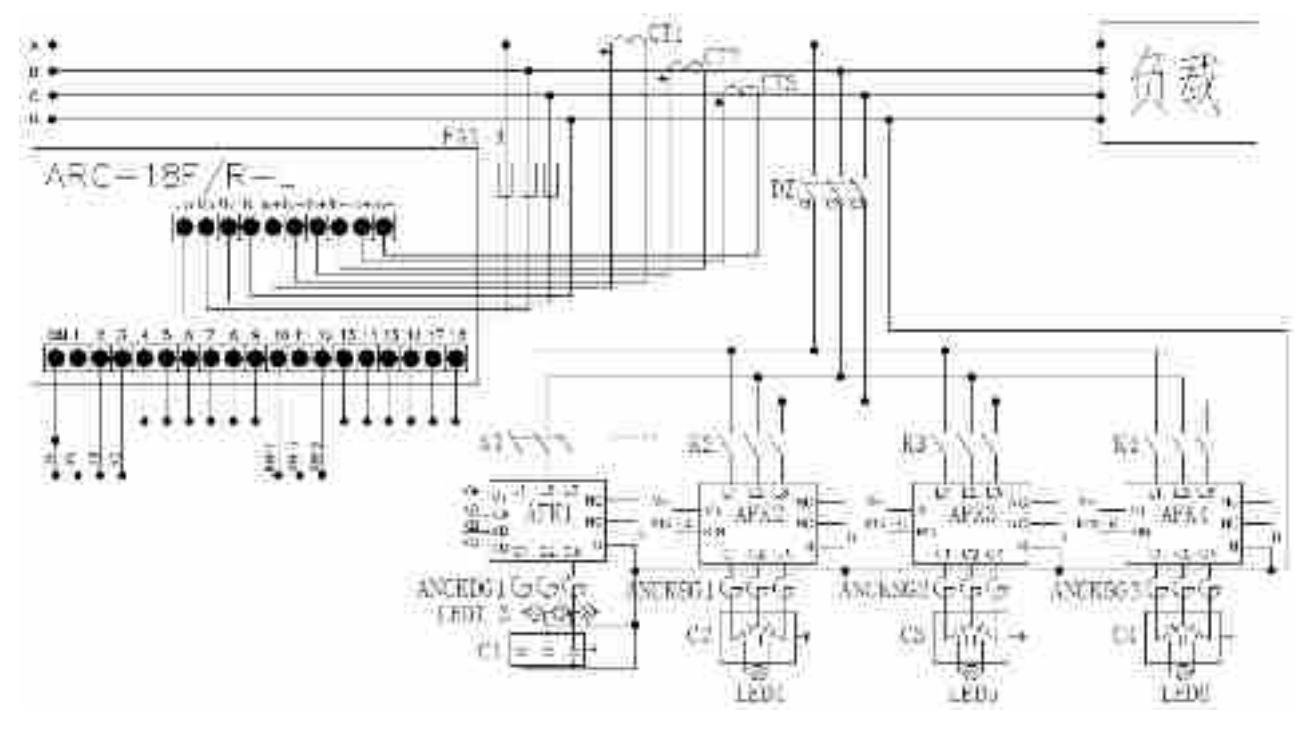

5.2.2

#### $5.2.2.1$

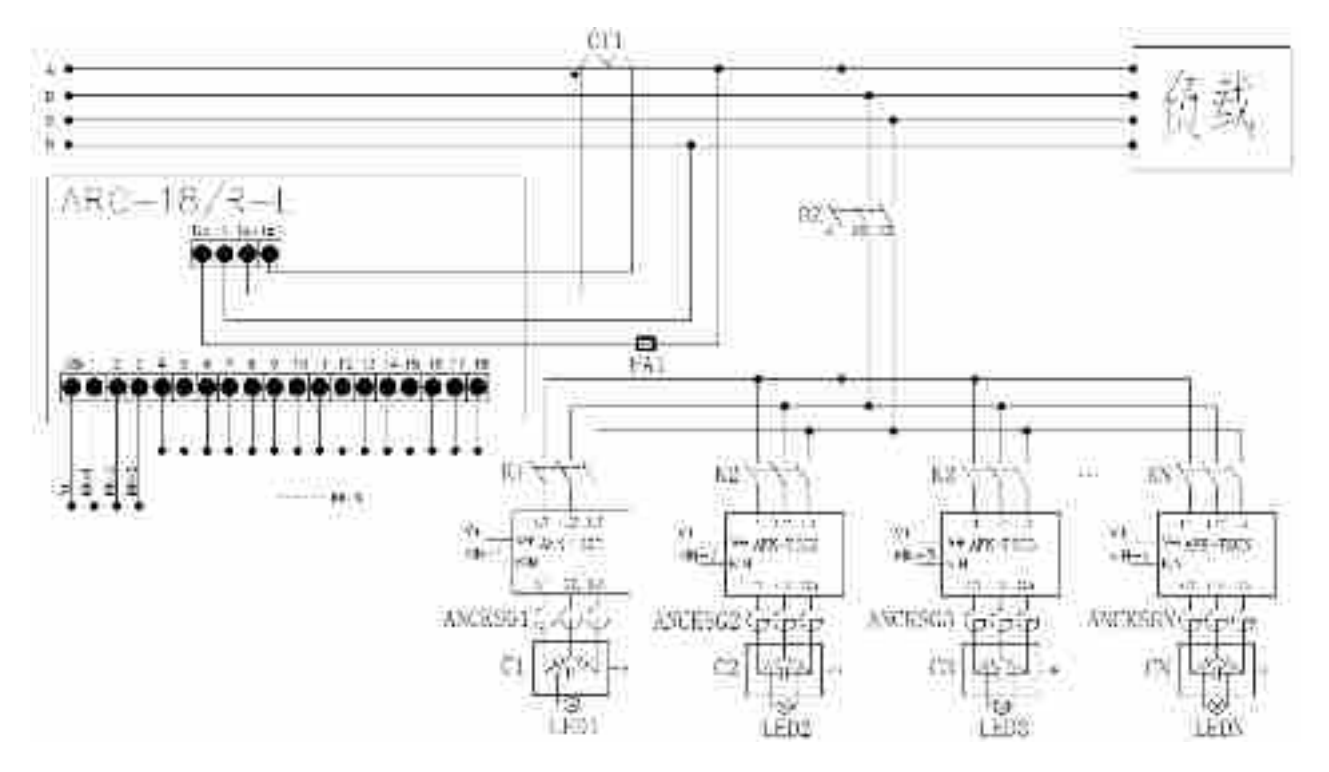

 $5.2.2.4$ 

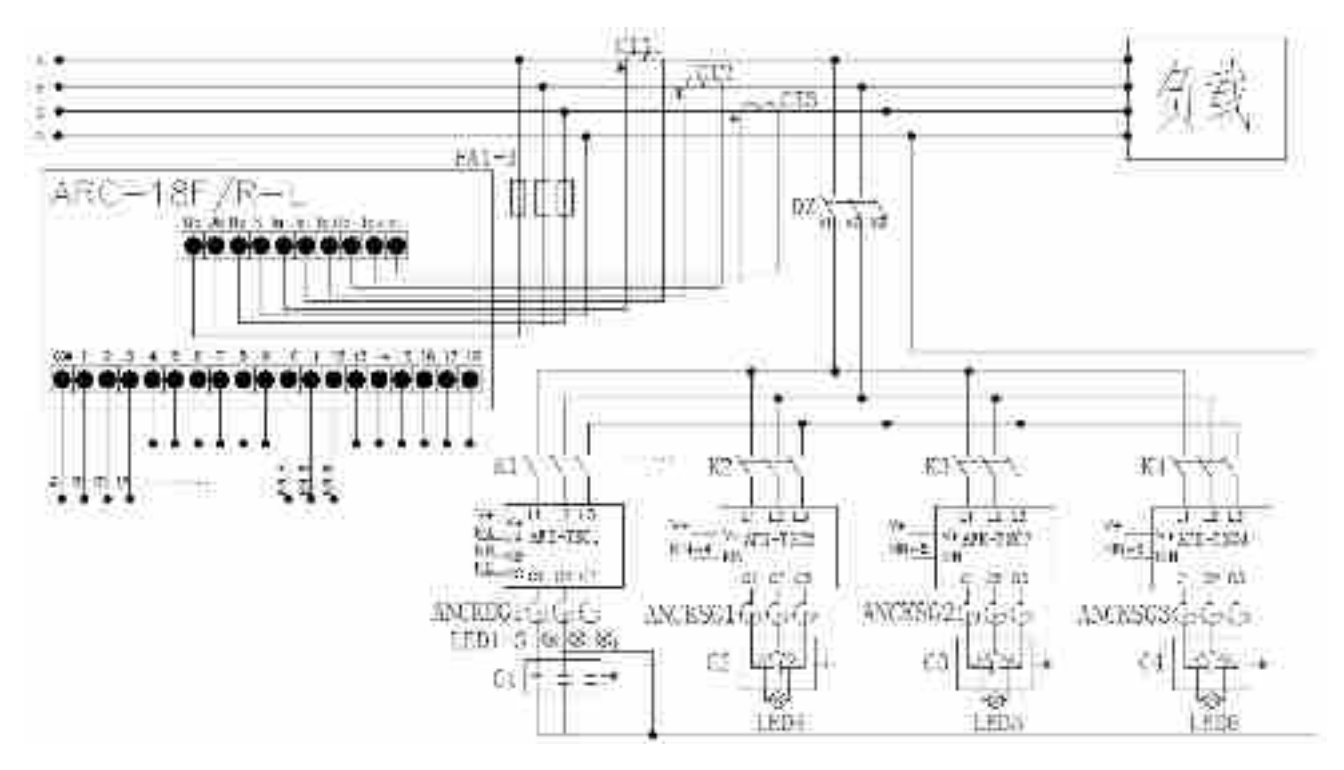

5.2.2.5

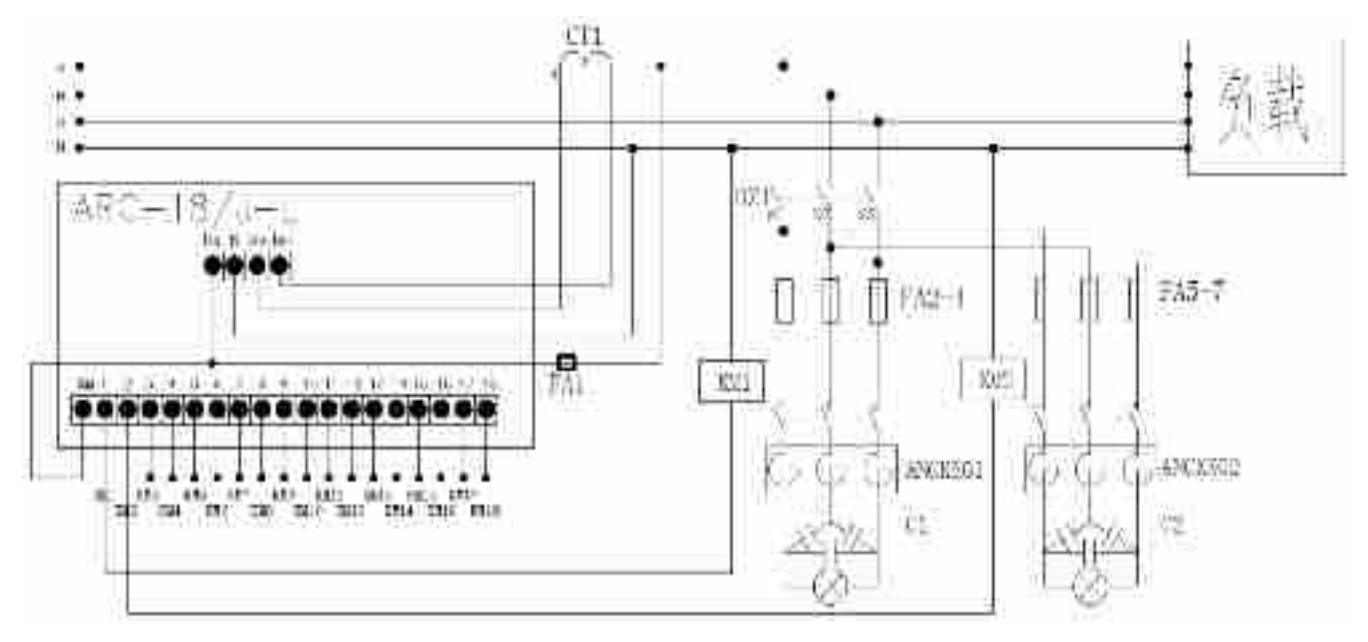

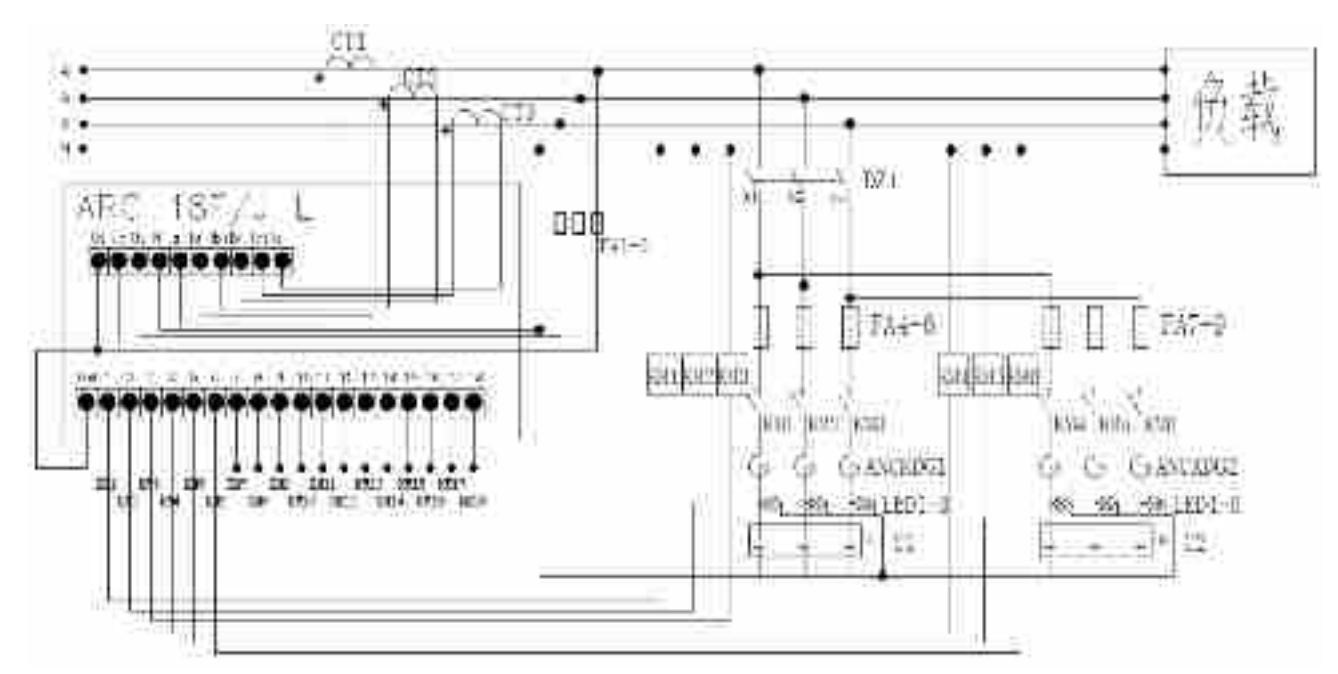

<span id="page-41-0"></span>**6** 使用操作指南(**R-C-L** 型)

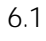

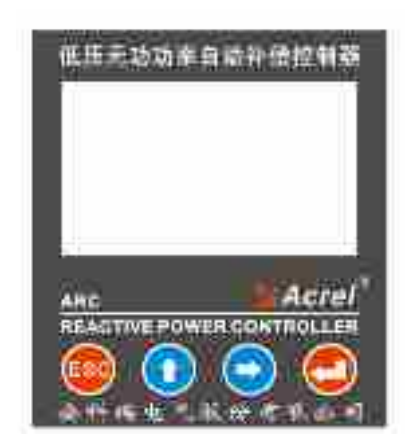

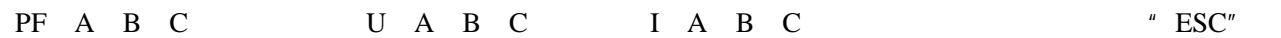

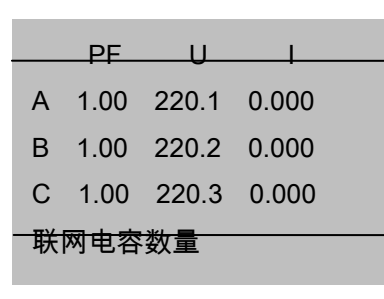

PF: V: I: FREQ: THDu: THDi:

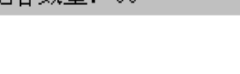

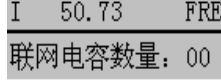

 $1.00$ 

 $"$  ESC"

 $\rm PF$ 

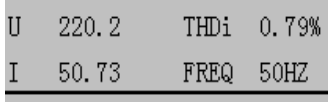

 $6.2.1$ 

 $6.2.2$ 

 $6.2.2.1$ 

 $\overline{C}$   $\overline{C}$   $\overline{$ 

功率

测试

综合 补偿

畸变

谐波

THDu 0.23%

 $50\mathrm{HZ}$ 

 $6.2$ 

39

 $6.2.3$ 

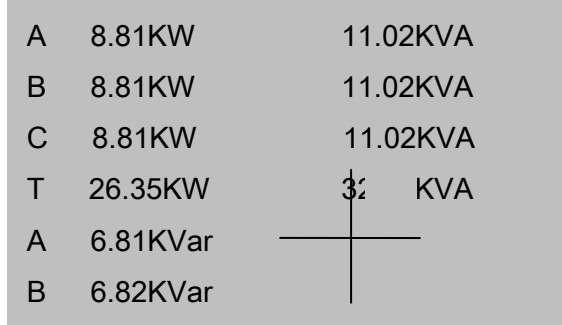

 $"$  ESC"

 $6.2.4$ 

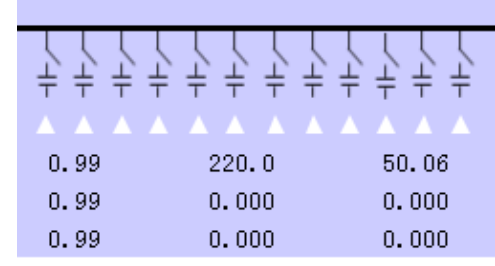

 $\begin{array}{ccccc} u & u & u & u \\ & & u & u & u \end{array}$ 

C 6.83KVariation

"  $\text{ESC}$ "

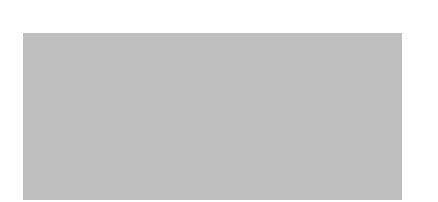

 $6.2.5$ 

按" "键选择自动/手动,进入电容投切界面:

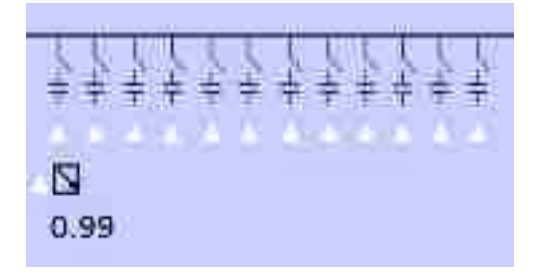

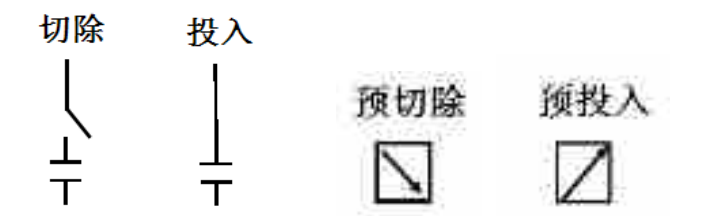

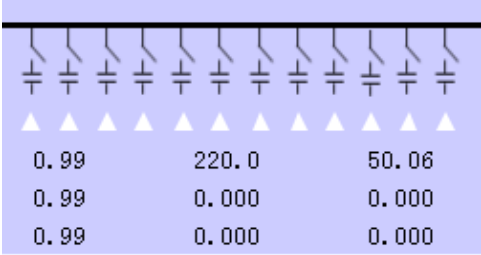

按"↑"光标左移,按"→"键光标右移,选择要投切的电容回路;按""键进行电容的投切操作;按

"  $\text{ESC}$ "

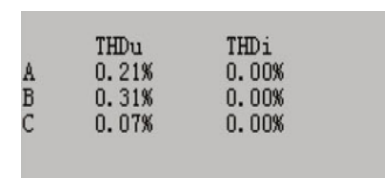

 $6.2.6$ 

 $A \quad B \quad C$   $A \quad B \quad C$   $A \quad B \quad C$   $A \quad B \quad C$ 

 $6.2.7$ 

 $6.2.7.1$ 

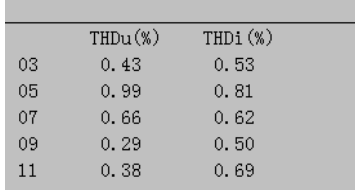

 $\begin{array}{ccc}\n\text{`` } & \text{--} & \text{--} & \text{--} & \text{--} & \text{--} \\
\text{`` } & \text{--} & \text{--} & \text{--} & \text{--} & \text{--} & \text{--} \\
\text{`` } & \text{--} & \text{--} & \text{--} & \text{--} & \text{--} & \text{--} \\
\text{`` } & \text{--} & \text{--} & \text{--} & \text{--} & \text{--} & \text{--} \\
\text{`` } & \text{--} & \text{--} & \text{--} & \text{--} & \text{--} & \text{--} & \text{--} \\
\text$ 

 $6.2.7.2$ 

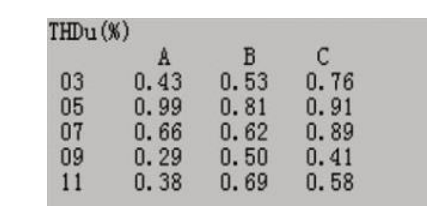

A B C A B C

 $\frac{u}{\sqrt{2}}$  ESC" +  $\frac{u}{\sqrt{2}}$  +  $\frac{u}{\sqrt{2}}$  +  $\frac{u}{\sqrt{2}}$  +  $\frac{u}{\sqrt{2}}$  +  $\frac{u}{\sqrt{2}}$  +  $\frac{u}{\sqrt{2}}$  +  $\frac{u}{\sqrt{2}}$  +  $\frac{u}{\sqrt{2}}$  +  $\frac{u}{\sqrt{2}}$  +  $\frac{u}{\sqrt{2}}$  +  $\frac{u}{\sqrt{2}}$  +  $\frac{u}{\sqrt{2}}$  +  $\frac{u}{\sqrt{2}}$  +  $\frac{u}{$ 

21

6.3

 $00001$ 

 $\frac{n}{s}$  ,  $\frac{n}{s}$  ,  $\frac{n}{s}$  ,  $\frac{n}{s}$  ,  $\frac{n}{s}$  ,  $\frac{n}{s}$  ,  $\frac{n}{s}$  ,  $\frac{n}{s}$ 

## 用户输入密码 00000

按"↑"、"→"键,可以增加、减小数字;长按"↑"、"→",可快速加减数字键;按" "键确

系统设置 补偿设置 电容参数

 $6.3.1$ 

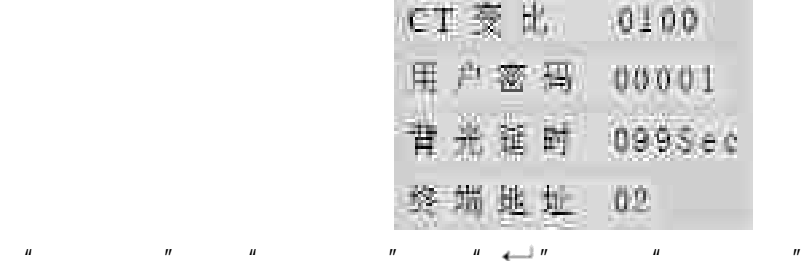

"  $\text{ESC}$ " + "

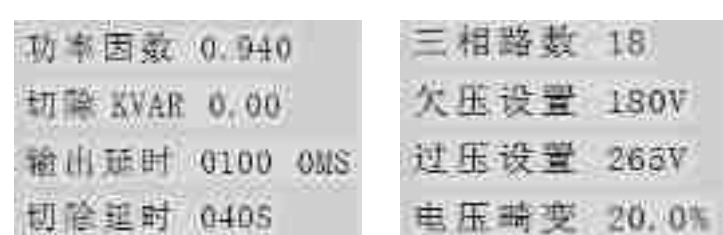

 $\mu$  ,  $\mu$  ,  $\mu$ 

选择"控制参数"中的"电容参数",按" "键进入"电容参数"菜单:

按"ESC"键返回上一层菜单,按"↑"、"→"进行翻页及对应补偿设置的修改。

 $6.3.3$ 

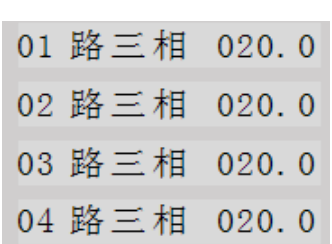

 $\overline{u}$  ESC"  $\overline{u}$   $\overline{u}$   $\overline{u}$   $\overline{u}$   $\overline{u}$   $\overline{u}$ 

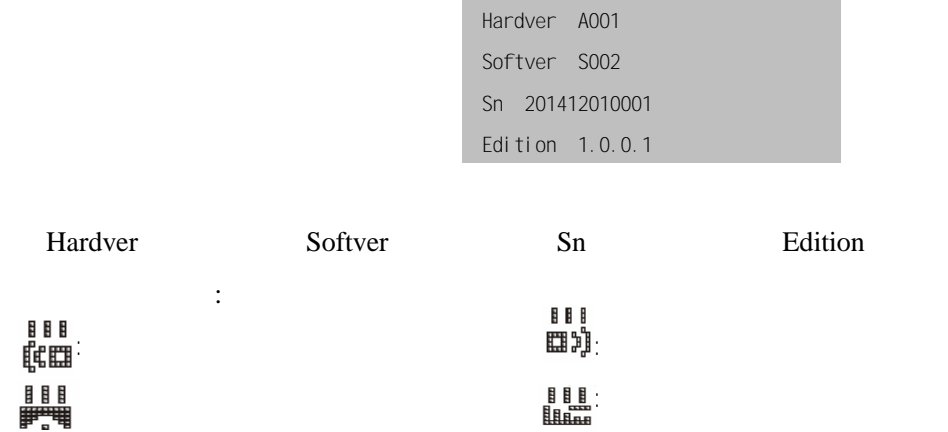

<span id="page-46-0"></span>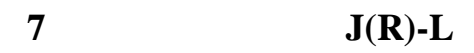

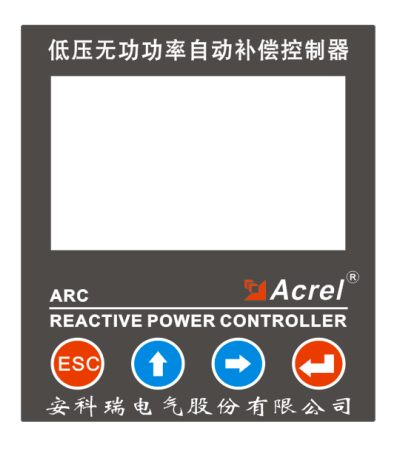

7.1

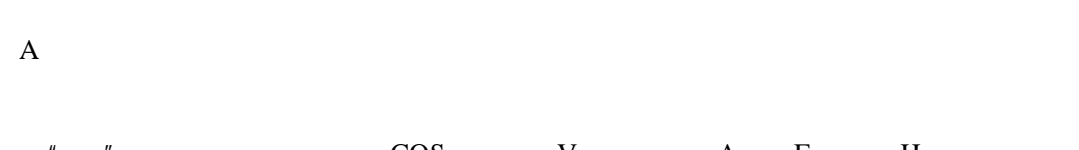

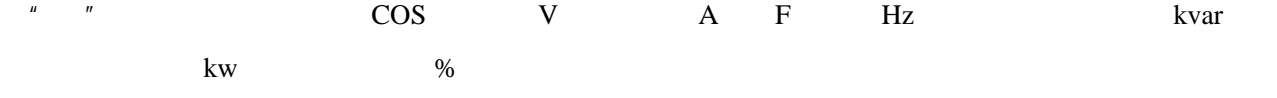

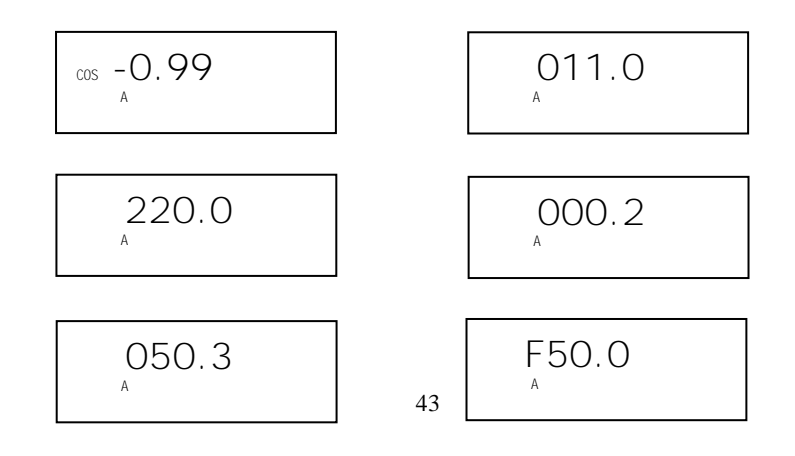

# C-01

按"ESC"键,可以看见"自动"闪烁,再按"→"键,直到"手动"闪烁,再按" "键,确认进入

 $H = \frac{H}{\sqrt{2\pi}}$ 

在"手动"状态中,按"↑"键往左移一路,按"→"键往右移一路,按" "键投入,再按一次" "

 $\mu$  ,  $\mu$  ,  $\mu$  ,  $\mu$  ,  $\mu$  ,  $\mu$  ,  $\mu$  ,  $\mu$  $\mu$  ,  $\mu$  ,  $\mu$  ,  $\mu$  ,  $\mu$  ,  $\mu$  ,  $\mu$  ,  $\mu$ 

" $ESC$ "

 $7.3$ 

 $\text{FSC}^n$  ,  $\text{``}$  ,  $\text{''}$  ,  $\text{``}$  ,  $\text{''}$  ,  $\text{''}$  ,  $\text{''}$  ,  $\text{''}$  ,  $\text{''}$  ,  $\text{''}$  ,  $\text{''}$  ,  $\text{''}$  ,  $\text{''}$  ,  $\text{''}$  ,  $\text{''}$  ,  $\text{''}$  ,  $\text{''}$  ,  $\text{''}$  ,  $\text{''}$  ,  $\text{''}$  ,  $\text{''}$  ,  $\text{''}$ 

 $7.3.1$ 

 $\mu = n$ ,  $\mu = \frac{1}{2}$ 

 $\mu$   $\longrightarrow$ 

 $100 \quad 1000/5$  200 0100

 $7.3.2$ 

099

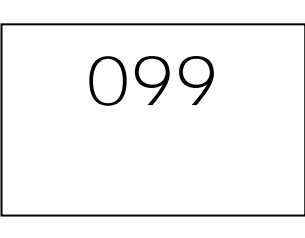

 $7.3.3$ 

 $0.94$  0.8- 1.0 0.94 COS

7.3.4

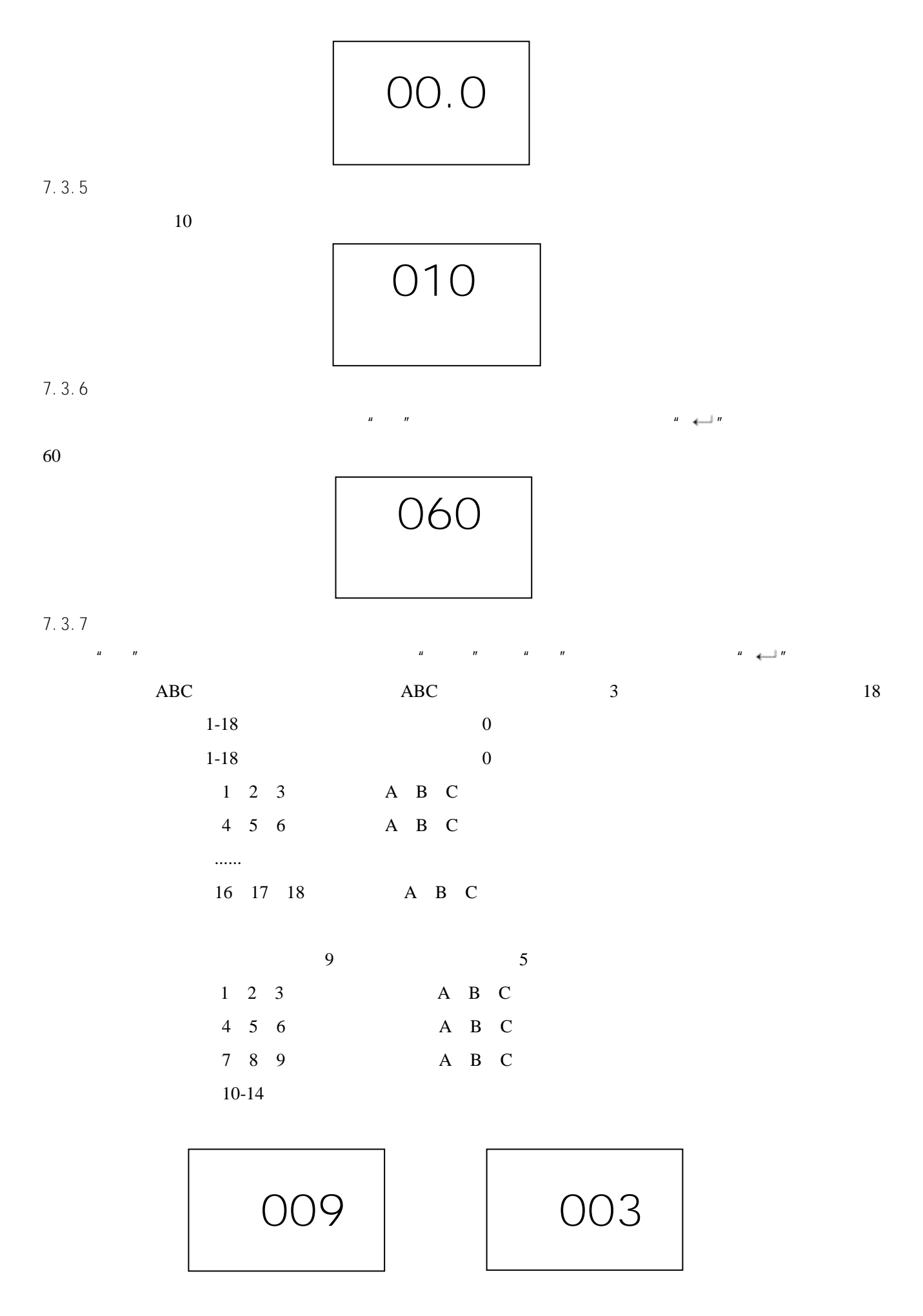

![](_page_49_Figure_1.jpeg)

7.3.12

 $265V$  and  $0.5$   $0.5$ 

 $6V$ 

$$
\boxed{265}
$$

$$
7.3.13
$$

出厂设置为:20.0%

![](_page_50_Figure_4.jpeg)

 $7.3.14$ 

![](_page_50_Figure_6.jpeg)

 $7.4$ 

 $\text{FSC}^n$  ,  $\text{``}$  ,  $\text{''}$  ,  $\text{''}$  ,  $\text{''}$  ,  $\text{''}$  ,  $\text{''}$  ,  $\text{''}$  ,  $\text{''}$  ,  $\text{''}$  ,  $\text{''}$  $\boldsymbol{n}$ 

![](_page_50_Figure_9.jpeg)

 $5s$ 

<span id="page-50-0"></span>![](_page_50_Figure_11.jpeg)

 $a$ 

 $\mathbf b$ 

## <span id="page-51-0"></span>**9** 订货须知

- $1$  $2$
- $3 \thinspace$

![](_page_52_Picture_85.jpeg)

021-69158300 69158301 69158302 传真:021-69158303 服务热线:800-820-6632

[www.acrel.cn](http://www.acrel.cn/)

邮编:201801

邮编:214405

[ACREL001@vip.163.com](mailto:ACREL001@vip.163.com)

 $31$ 

传真:(86 0510-86179975

JY-ACREL001@vip.163.com

电话:(86 0510-86179966 86179967 86179970

 $253$